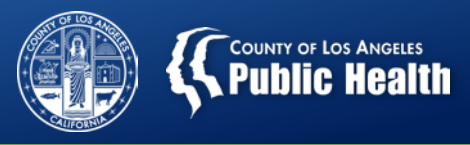

## **BILLING DENIALS 2.0: CLAIMS PRE-ADJUDICATION AND DENIAL TROUBLESHOOTING** Los Angeles County's Substance Abuse Prevention and Control

Thursday February 07, 2019

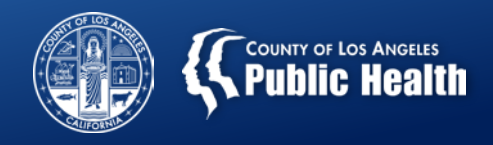

## **Outline**

- 1. Introduction to billing denials troubleshooting
- 2. In depth description of most common billing denials
- 3. Questions?
- 4. Detailed description of Pre-adjudication process
- 5. Demonstration of Pre-adjudication of claims
- 6. Application of billing denials troubleshooting to Preadjudication demonstration
- 7. Questions?

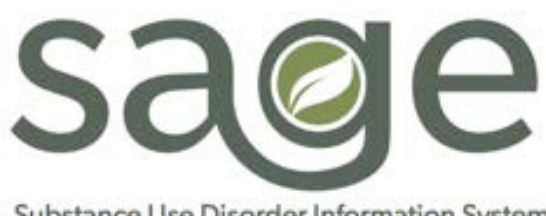

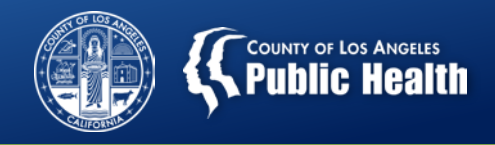

## **Objectives**

#### **By the end of this training, you will be able to:**

- Understand the most common denial reason codes and what triggered the denial.
- Identify next steps that are needed to address the most common denial reason.
- Describe the Pre-adjudication process and how to utilize it to reduce billing denials.
- Apply denial troubleshooting techniques to the Preadjudication validation errors.

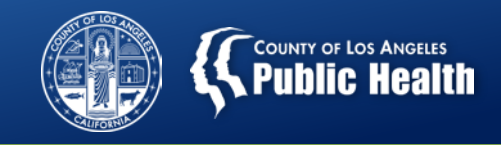

## **Reasons for Claim Denials**

- **Claims may be denied for multiple reasons, including:** 
	- Incorrect/missing information (Financial Eligibility Form info, Provider Diagnosis (ICD-10) Form)
	- Service authorization errors or denials
	- Lack of funds in contract (provider would just need to request an increase in adjustable contract cap)
	- Configuration or contracting issues

**Current denial rate across SAPC providers is 19.6%. However, we have seen a number of providers reduce this rate through the troubleshooting process. A certain proportion of denials are unavoidable in managed care systems**

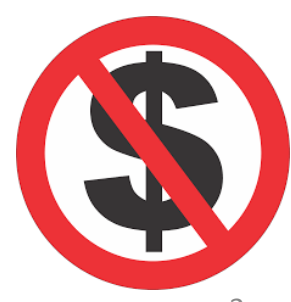

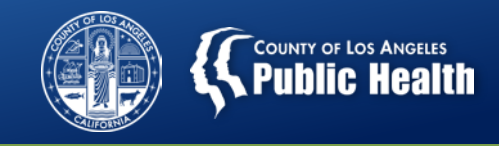

## **DECODING Your Denials: Finding the Denial Reason or Explanation of Coverage**

#### **Professional Treatments Form**

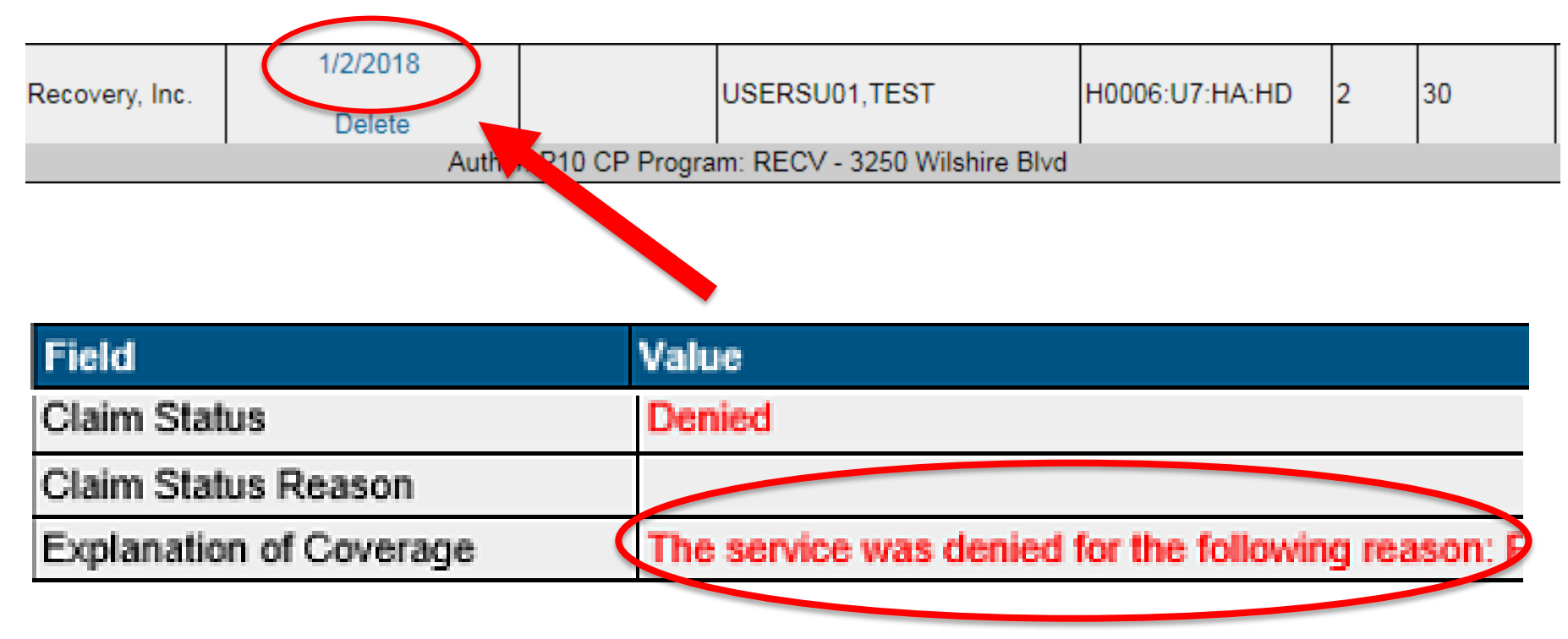

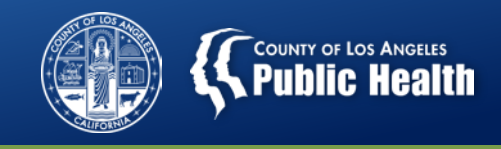

## **Denial Reason: Eligibility not found/verified in Cal PM**

**Translation: There are one or more eligibility elements missing or incorrect on the Financial Eligibility or Provider Diagnosis (ICD-10) Forms**

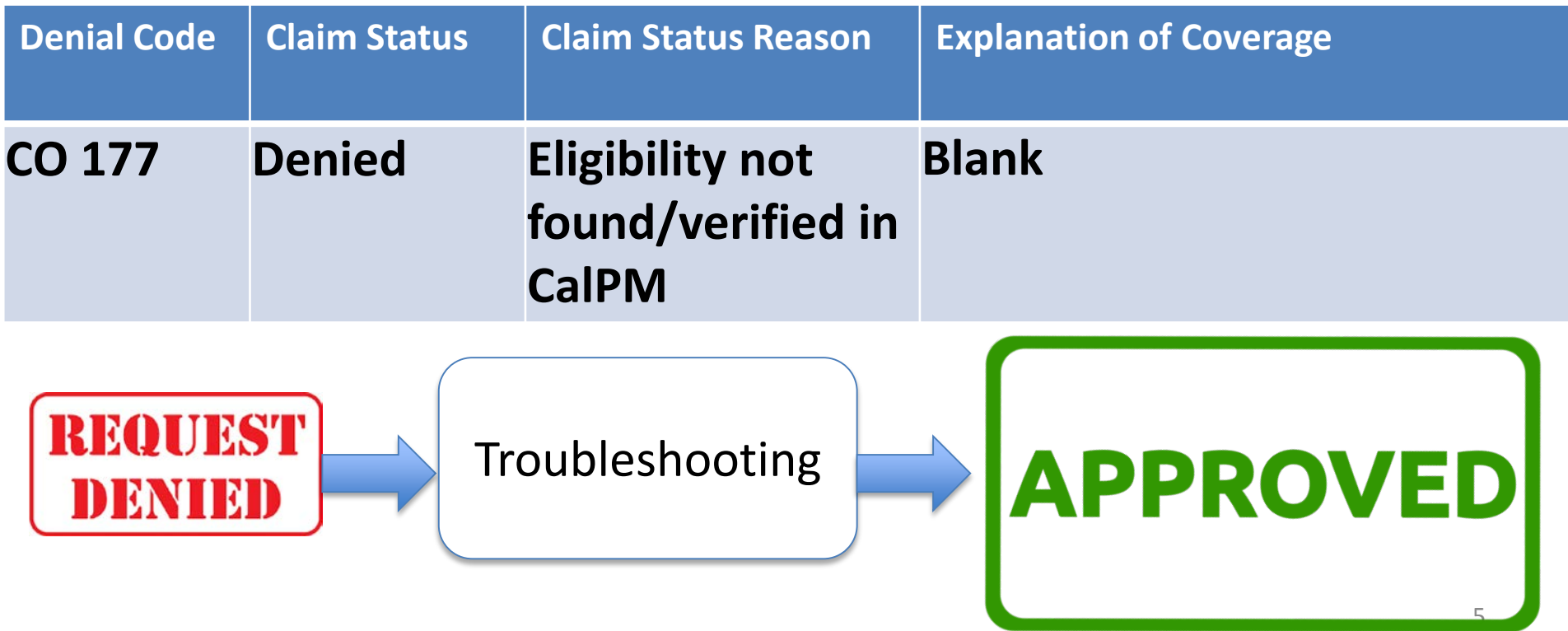

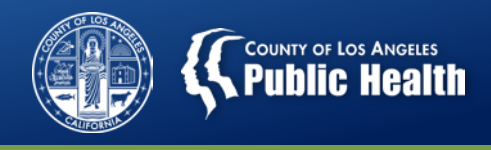

#### **Eligibility Not Found/Verified in Cal PM**

**Troubleshooting is the same for primary or secondary users.**

Possible Situation: Completed and submitted financial eligibility, but entered CIN in policy field only or entered a date after the admission date in the coverage effective date field. Forms to check:

- 1. Financial Eligibility Form
	- 2. Provider Diagnosis (ICD-10) Form
	- Troubleshooting steps:
	- 1. Does the client have a financial eligibility form completed?
		- a) Was it *Saved and Submitted?*
	- 2. If the client has a Financial Eligibility defined as Drug MediCal as the primary guarantor, are the following fields filled in:
		- a. Subscriber Client Index #
		- b. Subscriber Birth Date
		- c. Subscriber Address Line 1: State, City, Zip Code
		- d. Eligibility Verified, Coordination of Benefits and Subscriber Assignment of Benefits all must be set to 'Yes', assuming Yes is the correct response.
		- e. Coverage Effective Date must be on or before episode admission date and on or before first date of service.
		- f. Was the patient DMC eligible during the denied service date? Check the Real-Time 270 Request.
	- 3. Does the client have an Admission Diagnosis in the Provider Diagnosis (ICD-10) form?
		- 1. Date of admission diagnosis must be the same date as the episode admission or prior to the service claimed date if readmission. 6
		- 2. Diagnosis ranking and billing order must match

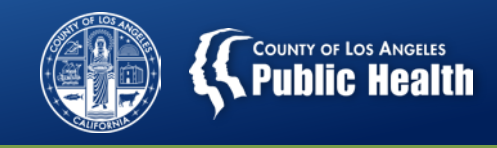

## **Contracting Provider Program Not Valid For Authorization**

**Translation: The provider program (location) that was entered on the authorization and billed against is not setup for the level of care and/or the CPT code that was billed, including modifiers.** 

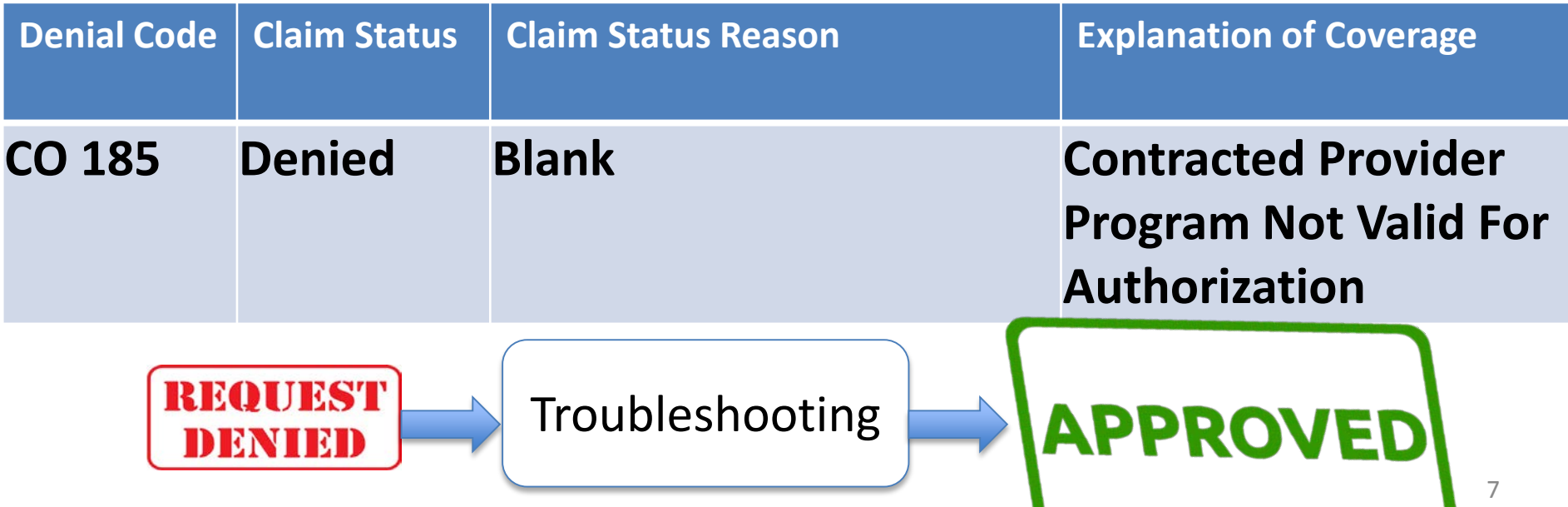

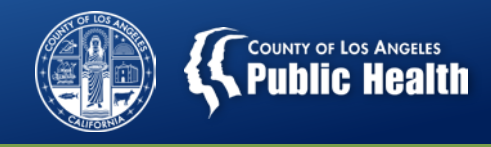

#### **Contracting Provider Program Not Valid For Authorization**

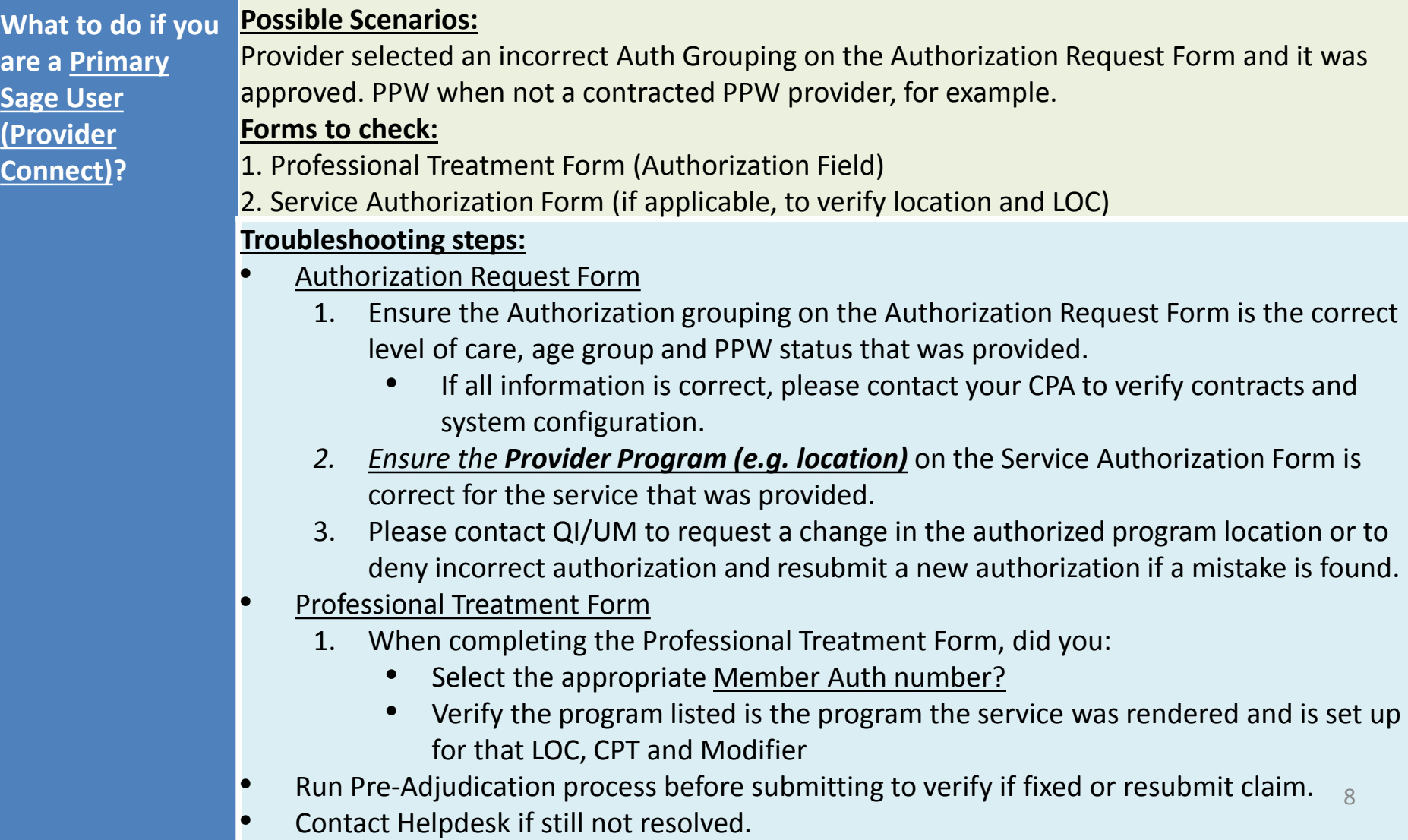

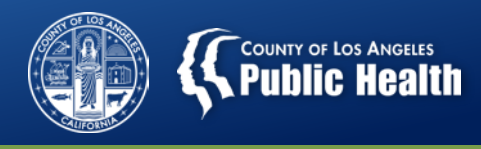

#### **Contracting Provider Program Not Valid For Authorization**

#### **What to do if you are a Secondary Sage User?**

#### **Troubleshooting steps: (Similar to Primary Users)**

- Authorization Request Form
	- 1. Ensure the Authorization grouping on the Authorization Request Form is the correct level of care, age group and PPW status that was provided.
		- Contact Helpdesk for further guidance
	- *2. Ensure the Provider Program (e.g. location)* on the Service Authorization Form is correct for the service that was provided.
	- 3. Please contact QI/UM to request a change in the authorized program location or to deny incorrect authorization and resubmit a new authorization if a mistake is found.
- 837 File
	- 1. Verify the following information is correct on the 837 File
		- The Auth number matches the authorization for the intended level of care and CPT codes
		- The NPI and address for the contracting program (location) is the same as the program on the Authorization Request Form
		- The program location corresponds to the actual level of care, CPT code and modifier where the service was provided.
		- The HCPC and modifier match the approved codes found on the Authorization
- Contact the Helpdesk if not resolved.

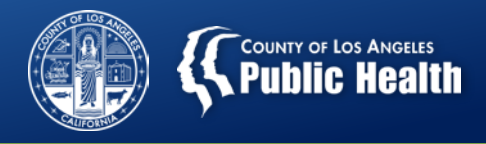

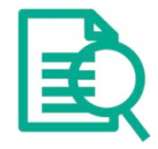

## **Authorization Request Form Program Selection**

- **The program on the Authorization request form corresponds to the provider agency where treatment is being delivered.** 
	- **If an agency has multiple sites, be sure to select the correct program where this patient is being treated.**

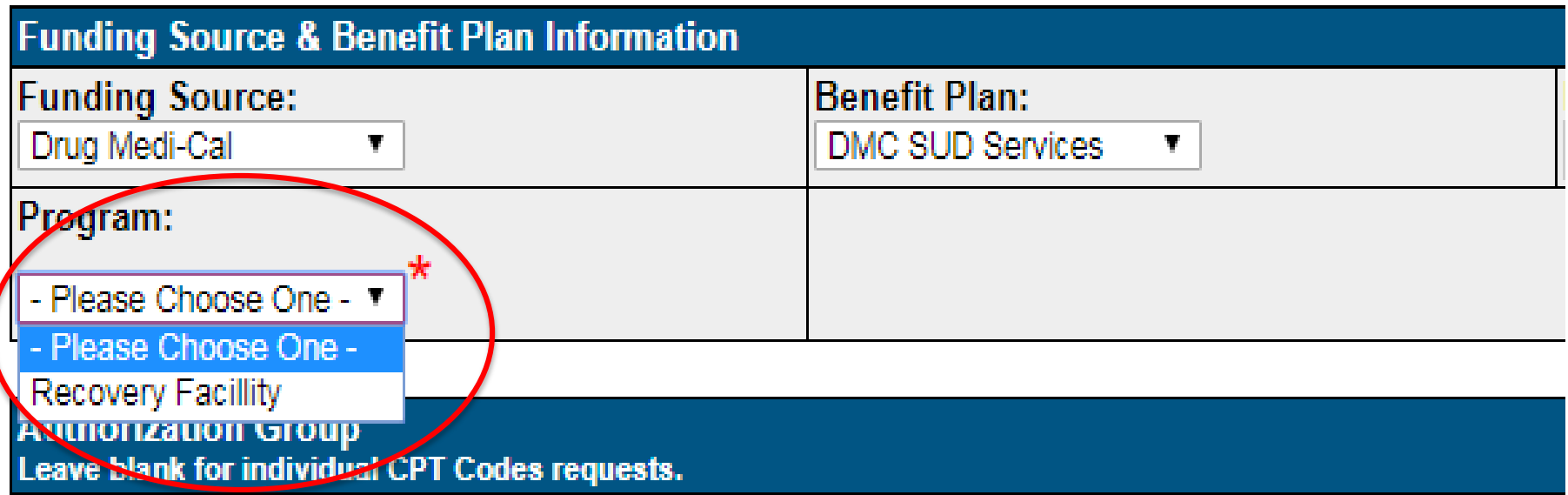

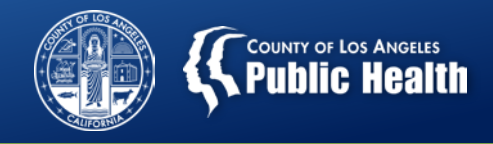

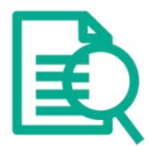

## **Professional Treatment Form**

- Each Auth # corresponds to a **Funding Source**, **Dates of Service, Age Group**, **ASAM LOC**, **PPW status** and **Treatment Location**.
	- It is possible that an agency may have more than one approved authorization for a given time period (Patient left and came back, OTP aligning with continuous treatment date, etc…)
		- Providers need to ensure they are selecting (primary user) or inputting (secondary user) the correction authorization when billing.
	- Authorization numbers that are numbers ONLY and DO NOT start with a "P" correspond to all levels of care, RBH and treatment services.
	- Any authorization number that begins with a "P" (e.g. Provider Authorizations) corresponds to Incentives ONLY for any claim 7/01/2018 and beyond.
		- Pauths still exist for prior fiscal year 17/18 for late claims and replacement claims for outpatient, withdrawal management and RSS services.

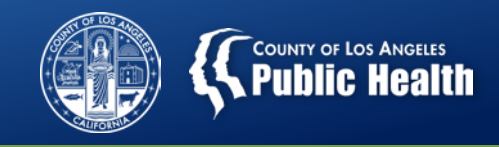

## **Missing/Invalid or Denied Authorization Number**

**Translation: 837 File was submitted with an incorrect authorization, invalid, denied or missing authorization number. This can be a "Member Authorization" or "Provider Authorization" (Denial Reason experienced only by Secondary Sage Users).** 

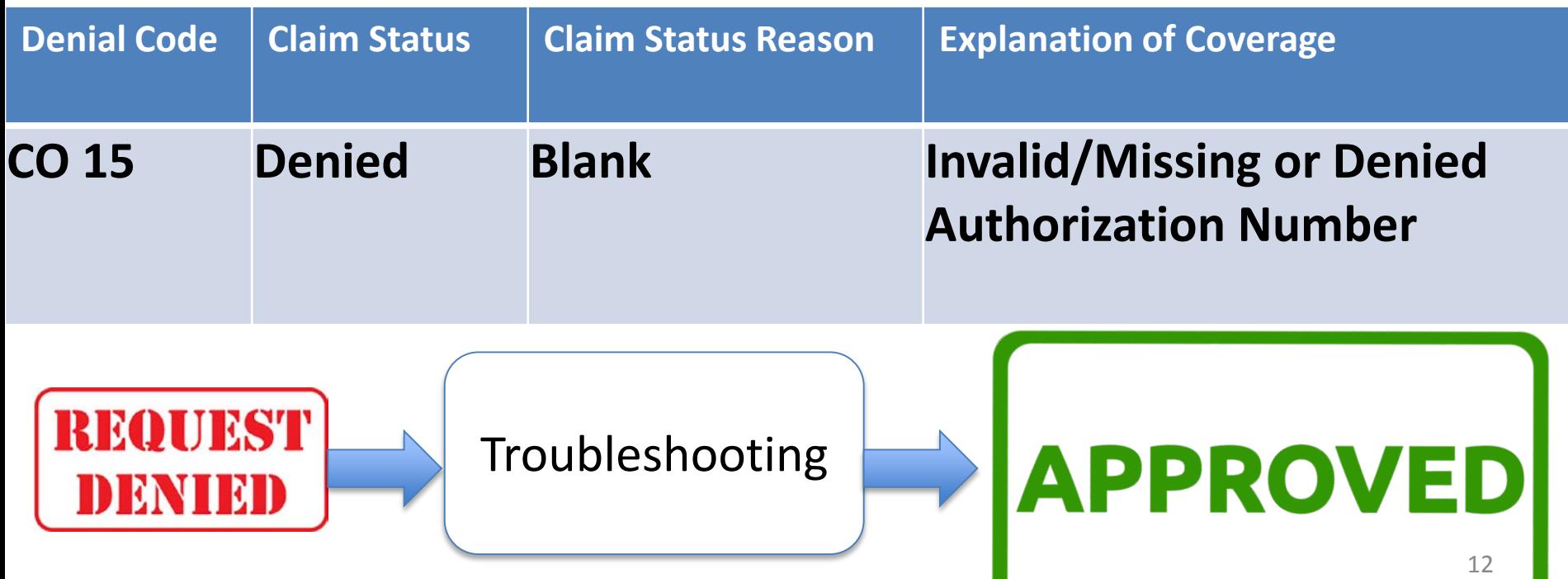

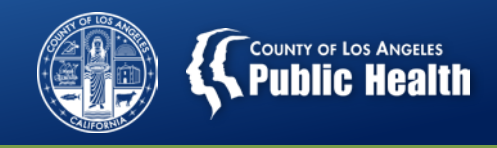

#### **Missing, Invalid or Denied Authorization Number**

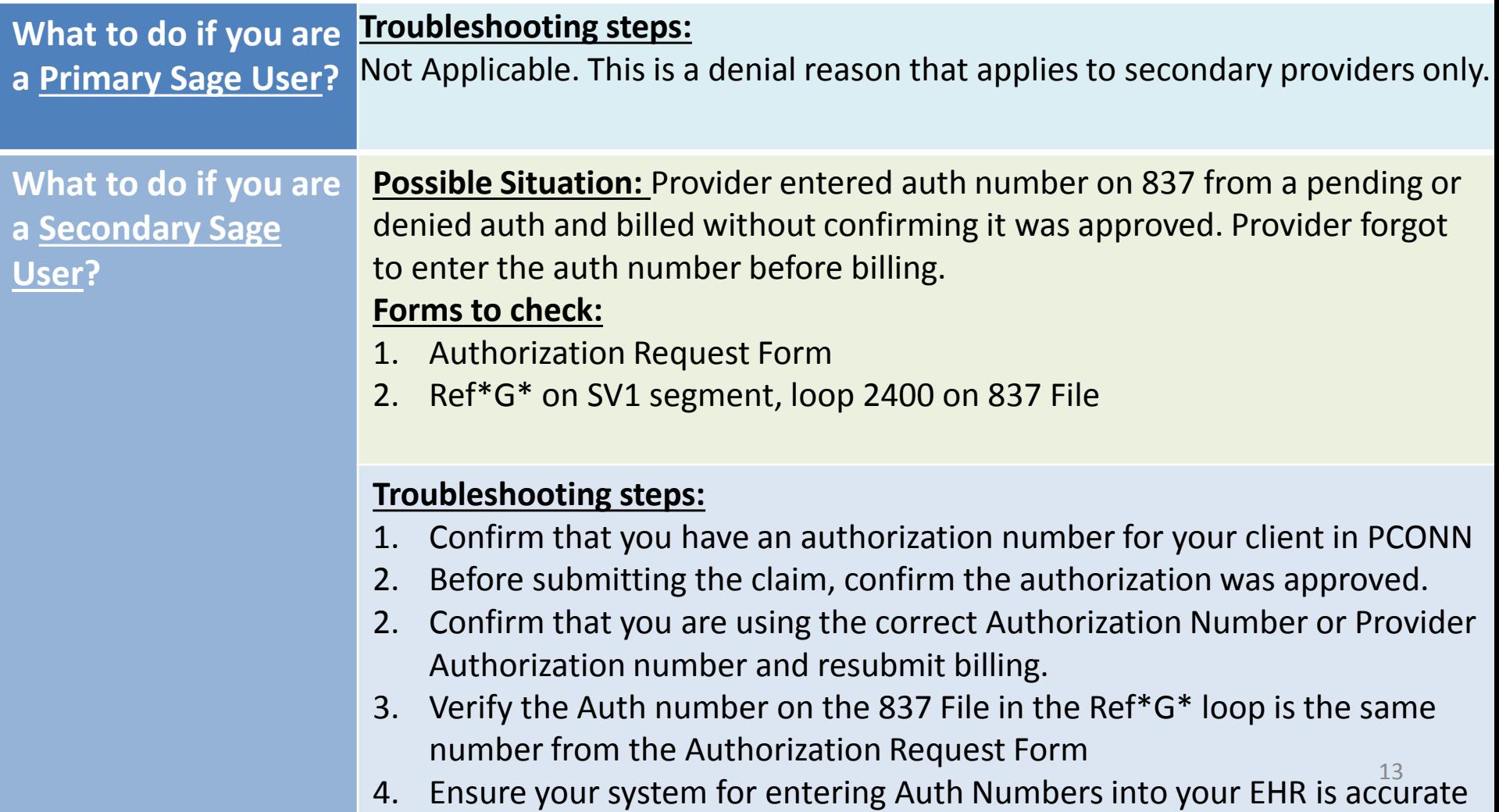

d i i h i h i f i

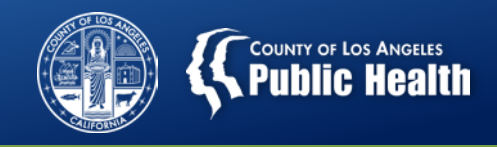

## **Denial Reason: Procedure not on Fee schedule.**

**Translation: The service you are claiming is not associated with the program location or your agency.** 

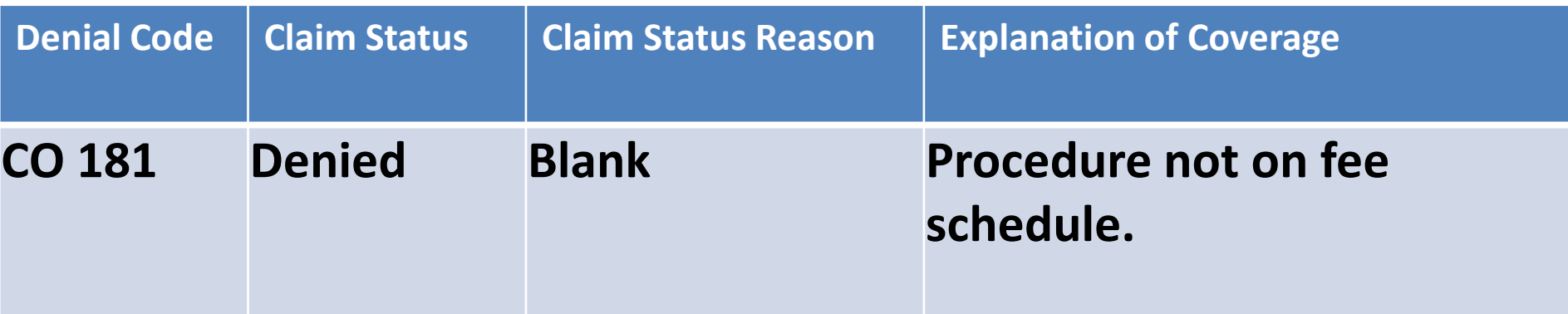

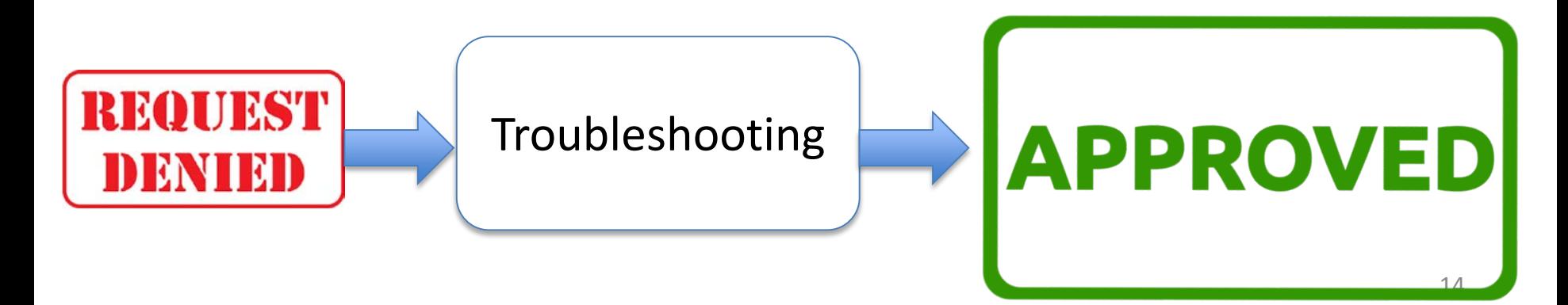

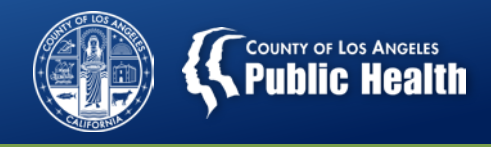

#### **Procedure not on Fee schedule.**

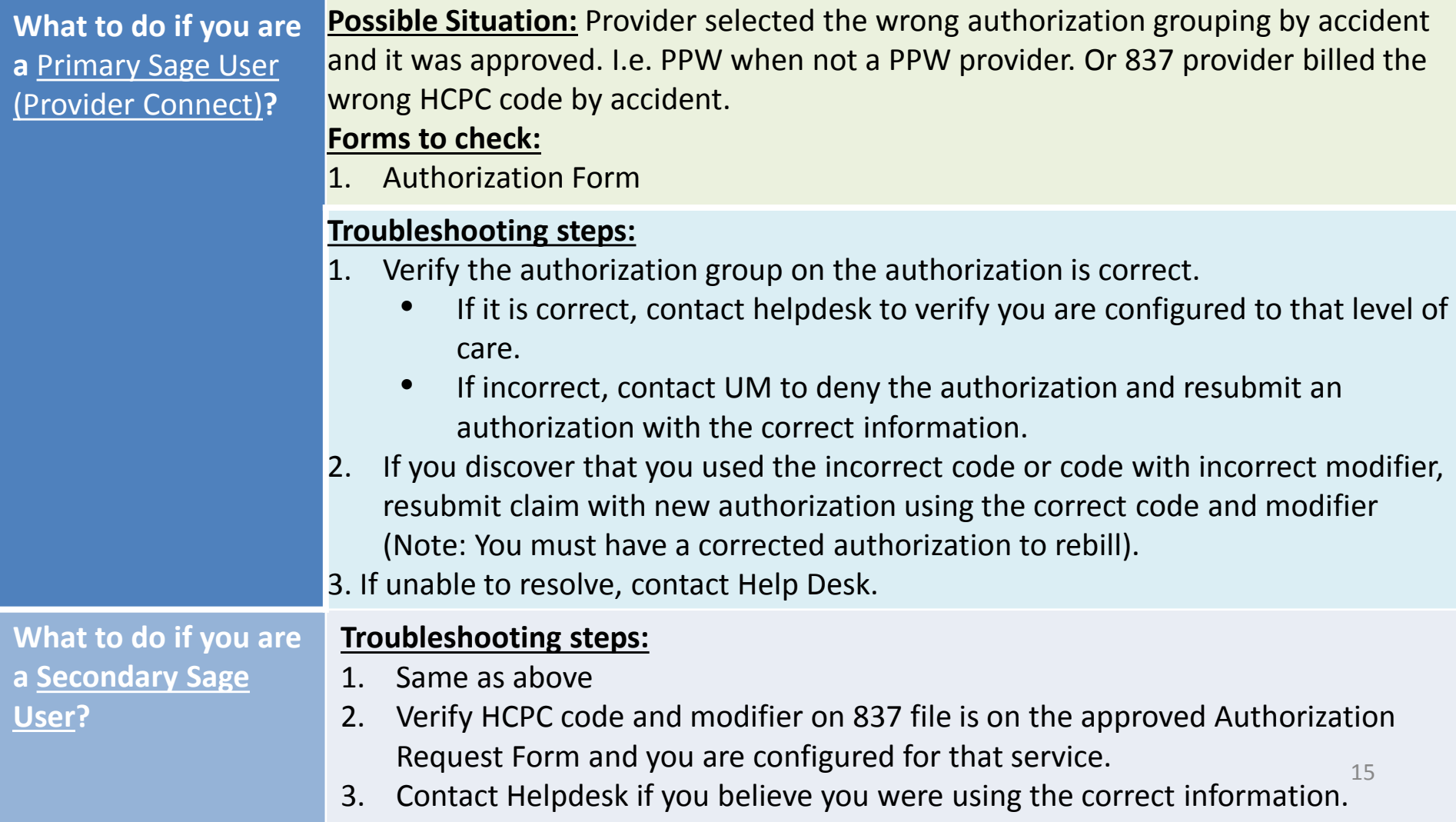

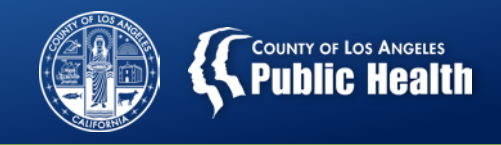

## **Denial Reason: Missing Episode for Date of Service**

**Translation: Your are attempting to bill for a service that occurred before the admission date.**

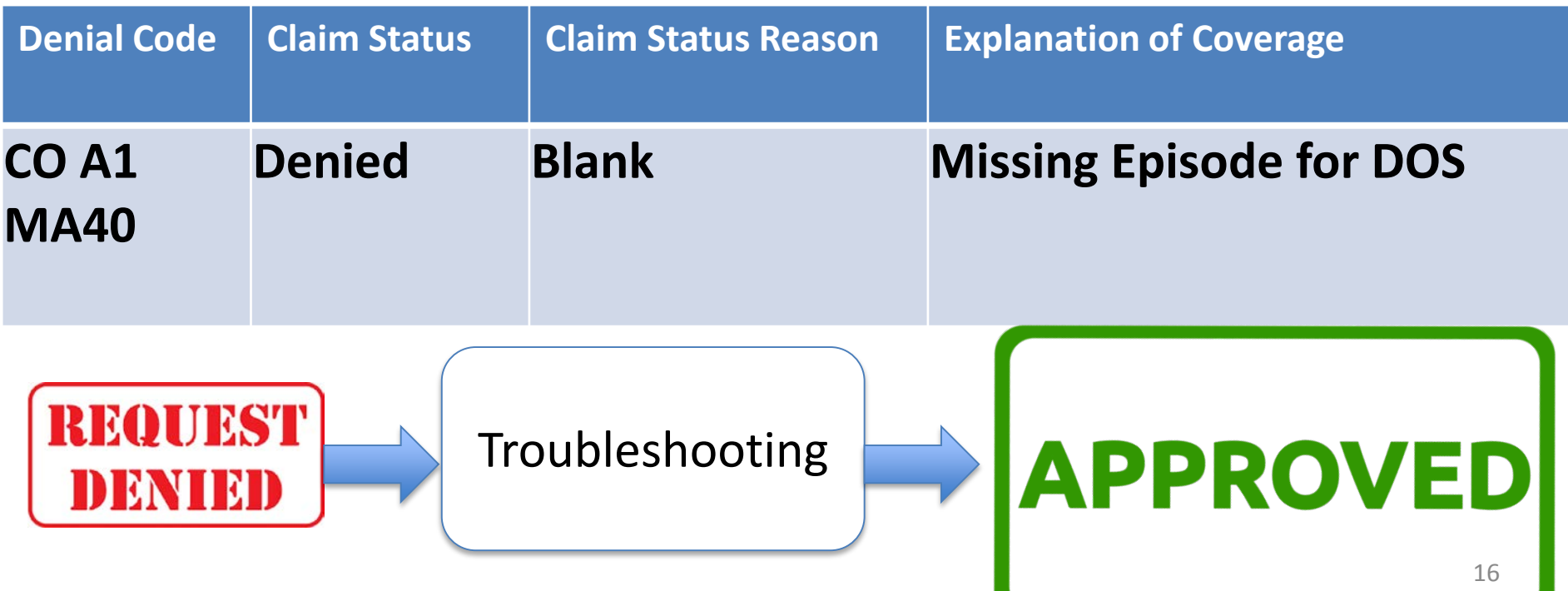

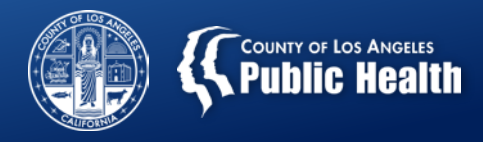

#### **Missing Episode for Date of Service**

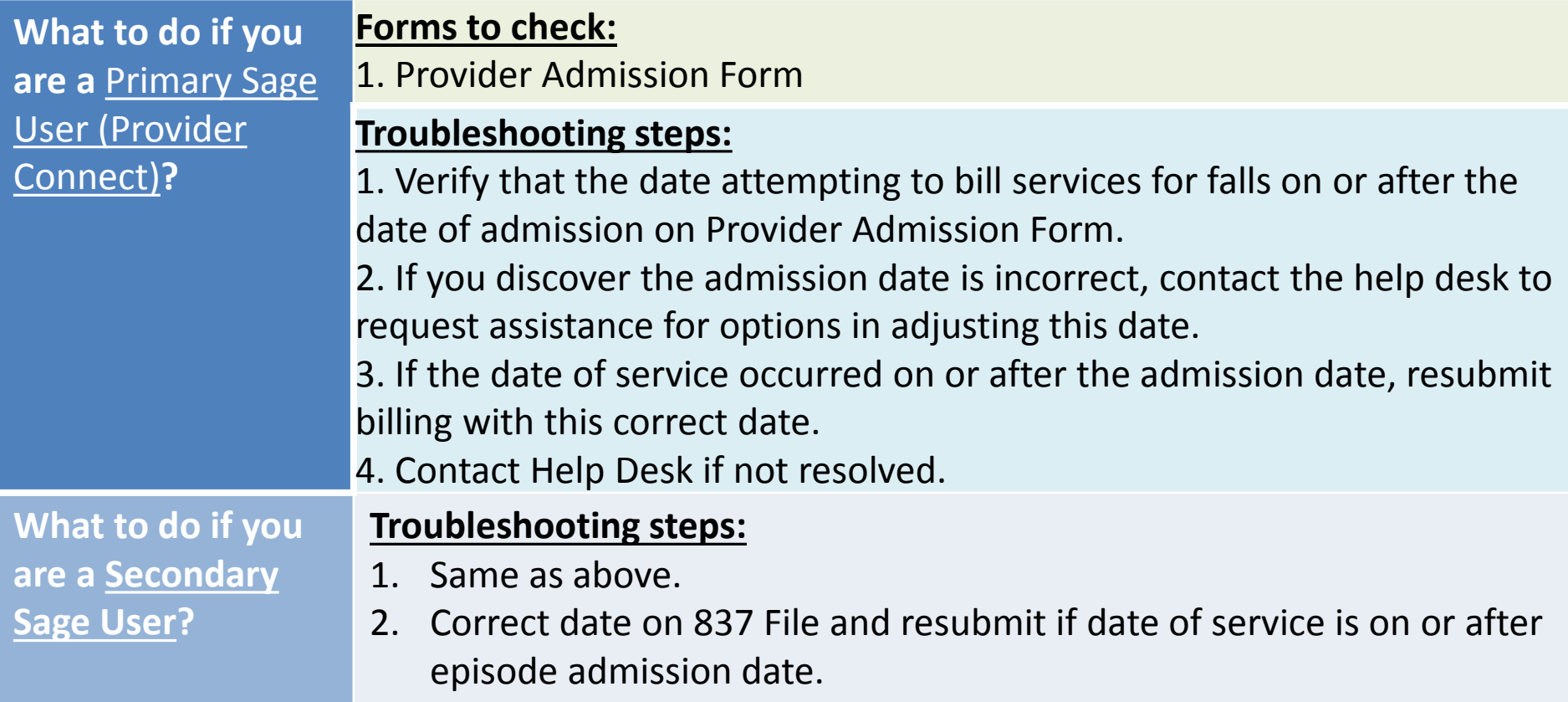

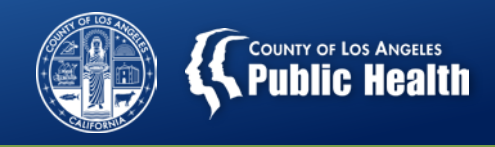

## **Performing Provider Is Not Registered On Date of Service**

**Translation: Clinician who provided the service has an enrollment** 

**date in Sage after the date of service.** 

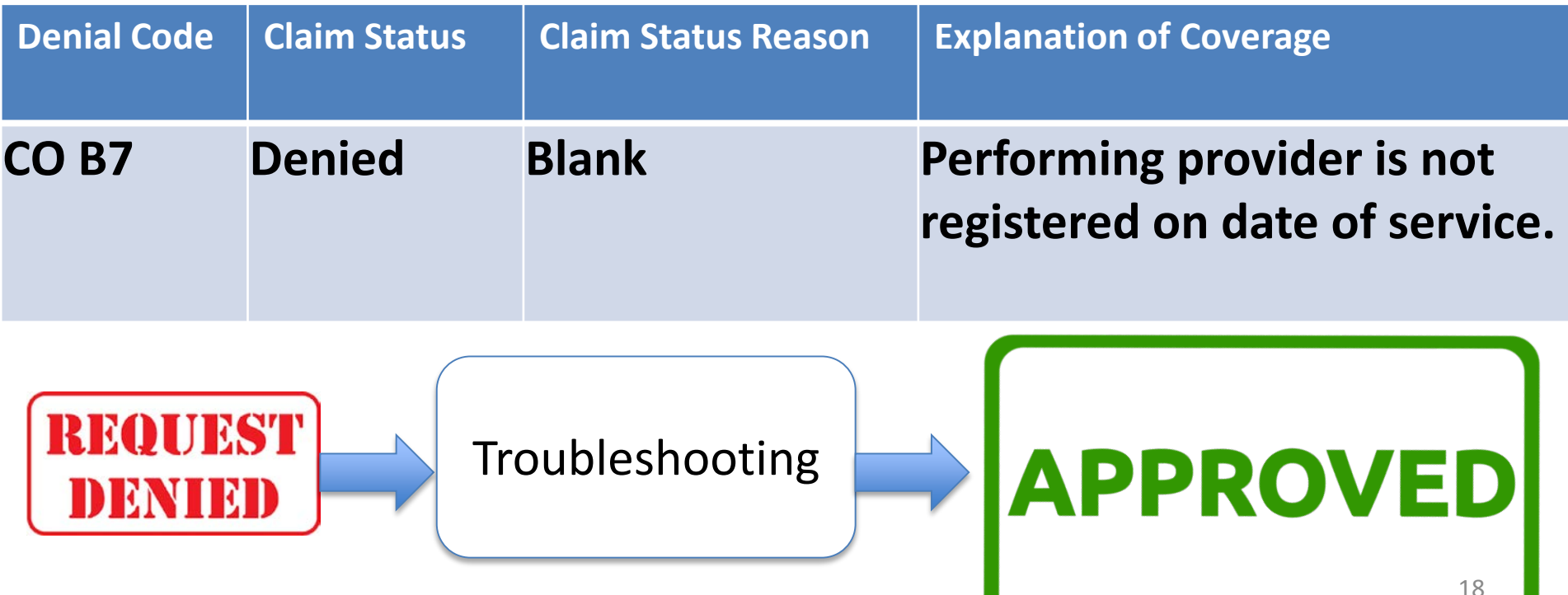

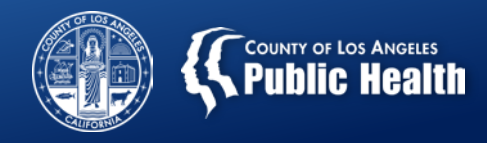

#### **Performing Provider Is Not Registered On Date of Service**

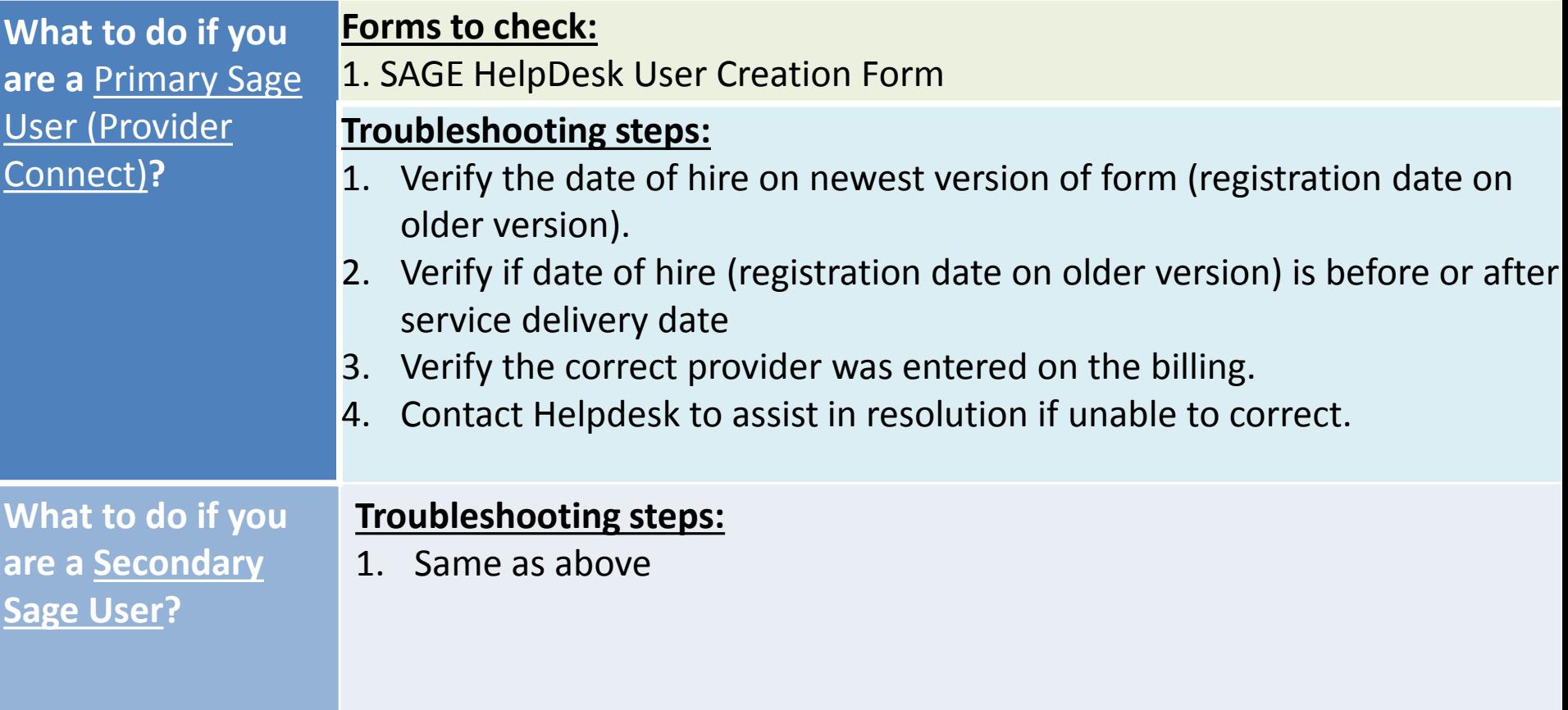

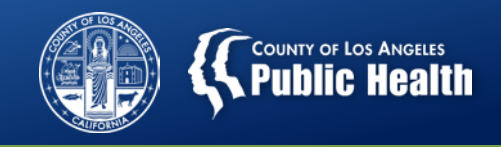

## **Denial Reason: Exceeded Number of Days to Bill**

**Translation: You are attempting to bill for services that occurred greater than 365 days prior to billing date.** 

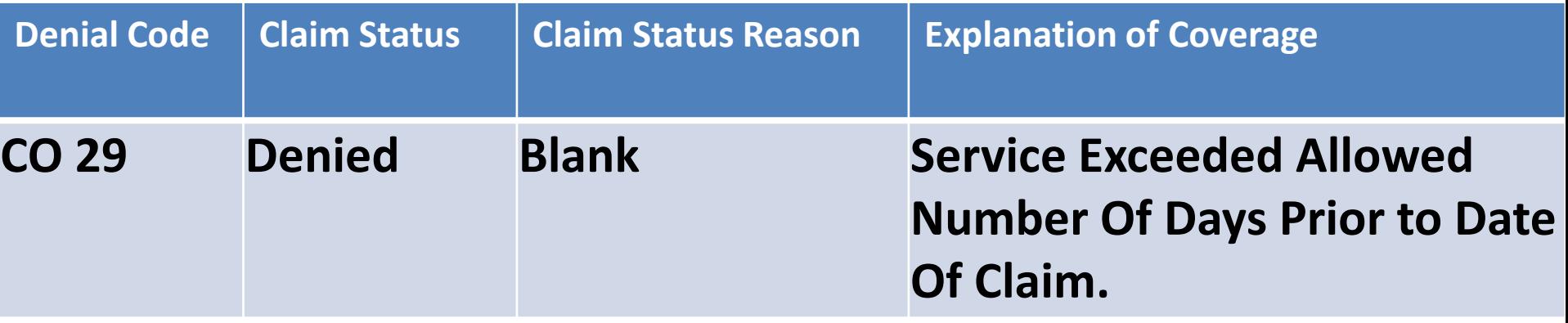

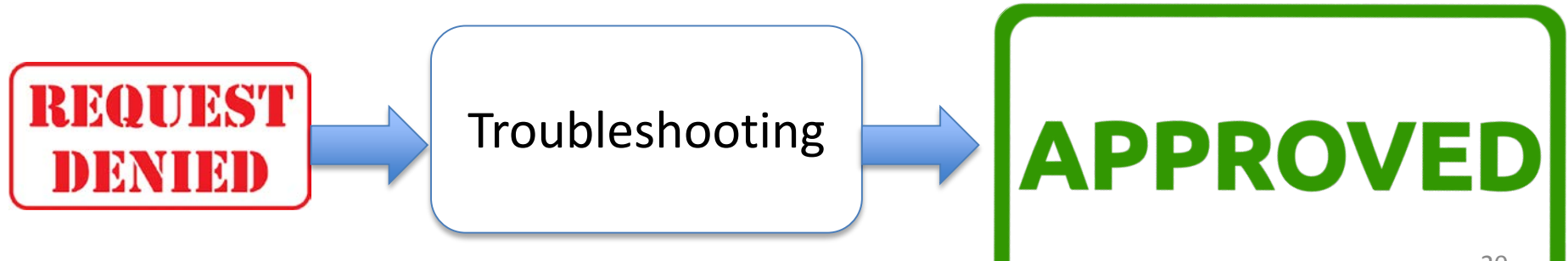

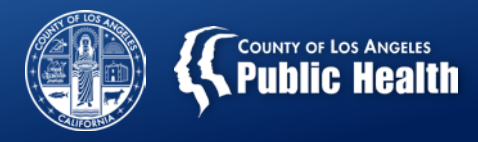

#### **Exceeded Number of Days to Bill**

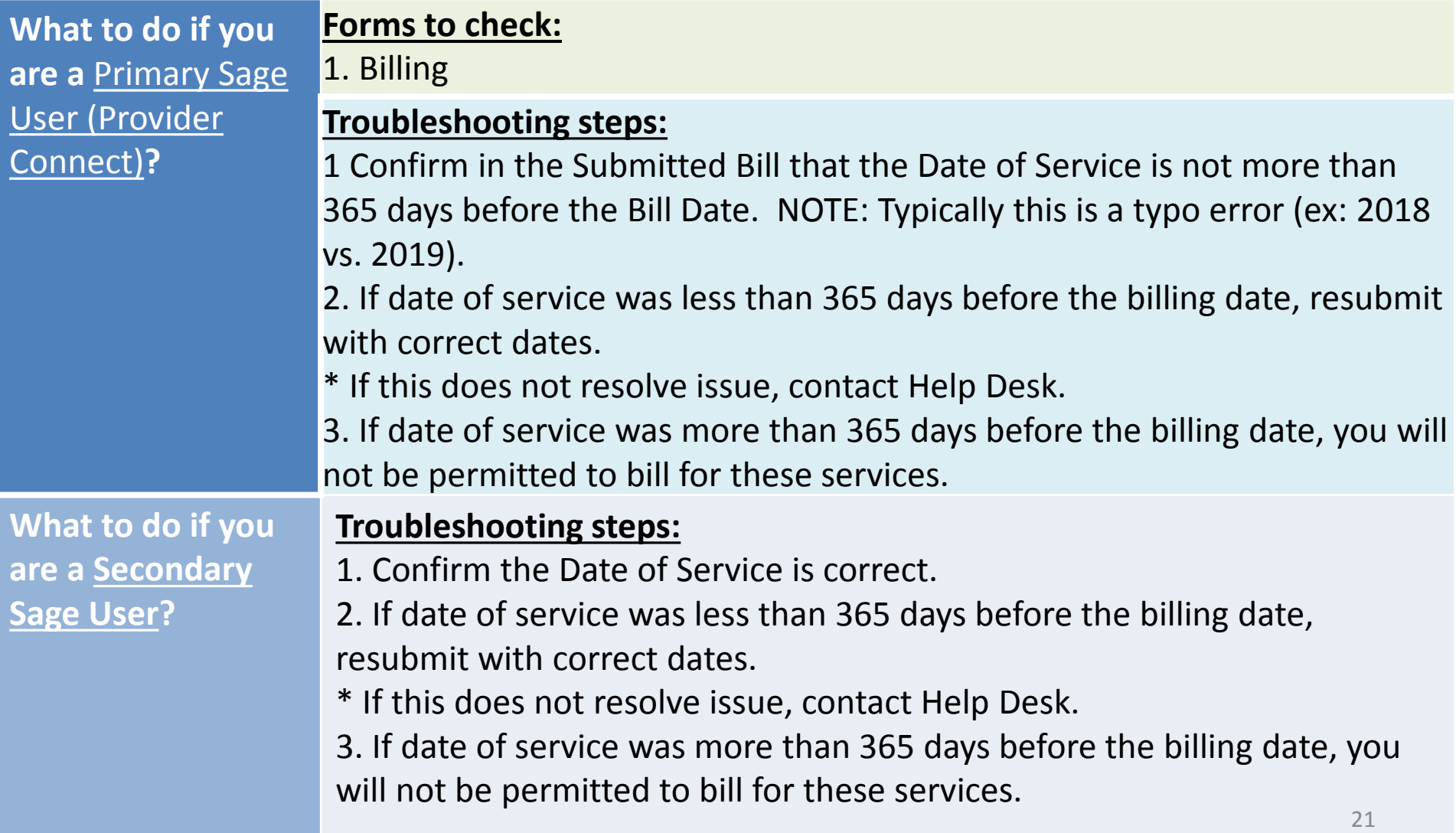

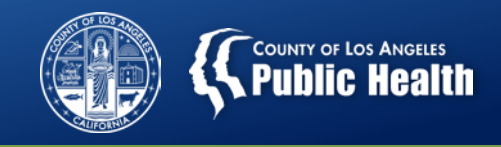

## **Contracting Provider Program Not Active**

**Translation: Program you are attempting to bill to is not currently active in the SAGE system.** 

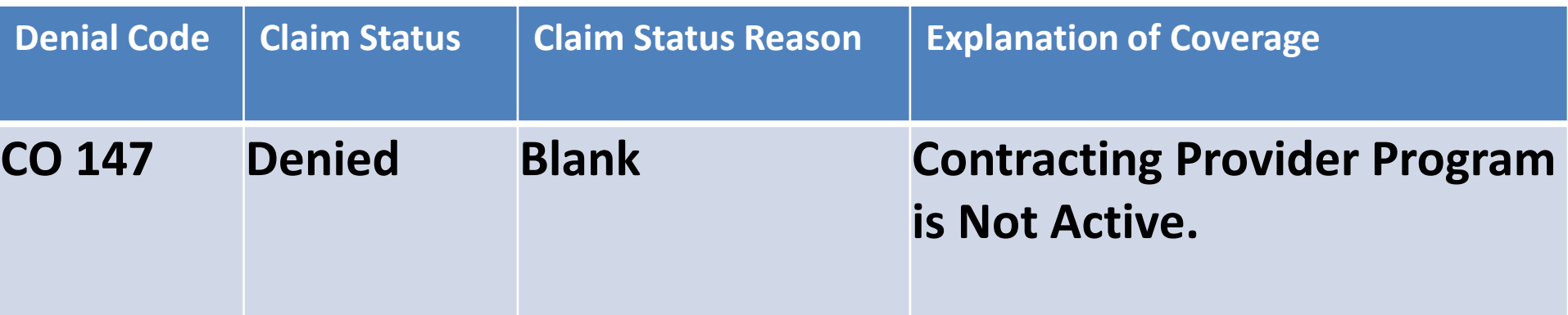

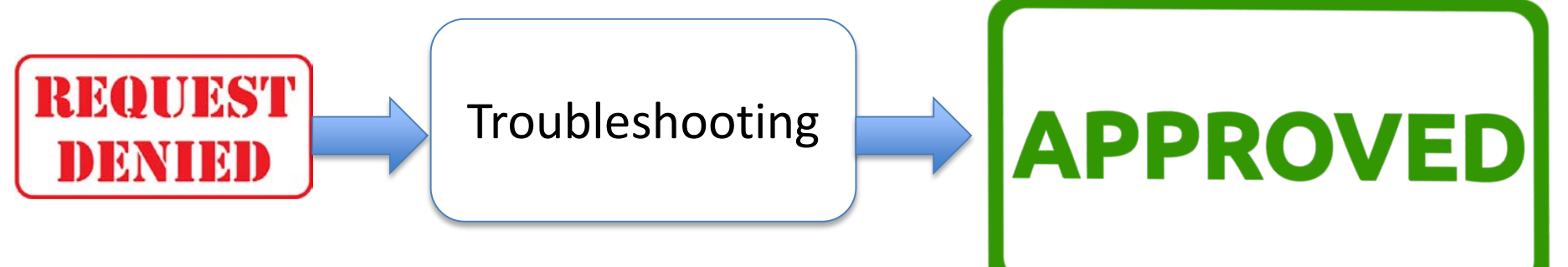

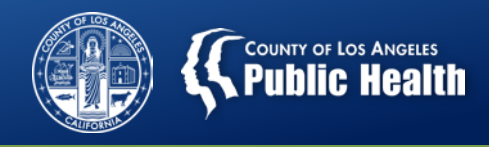

#### **Contracting Provider Program Not Active**

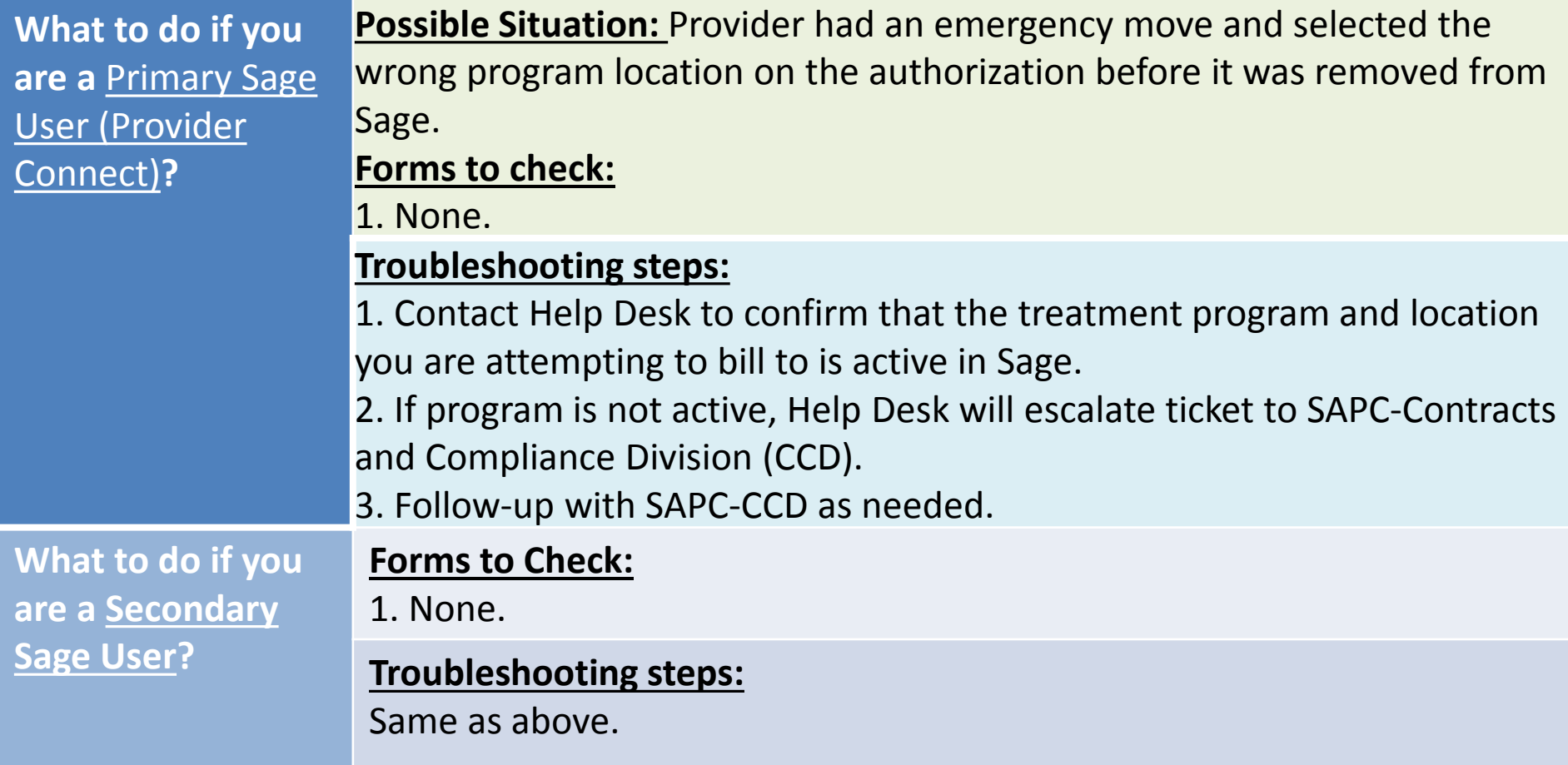

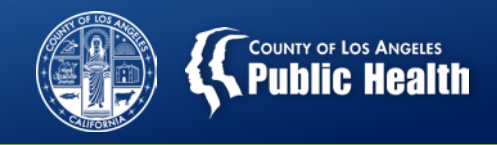

## **Denial Reason: Group Duration Limit**

#### **Translation: Historical error and should no longer be encountered**

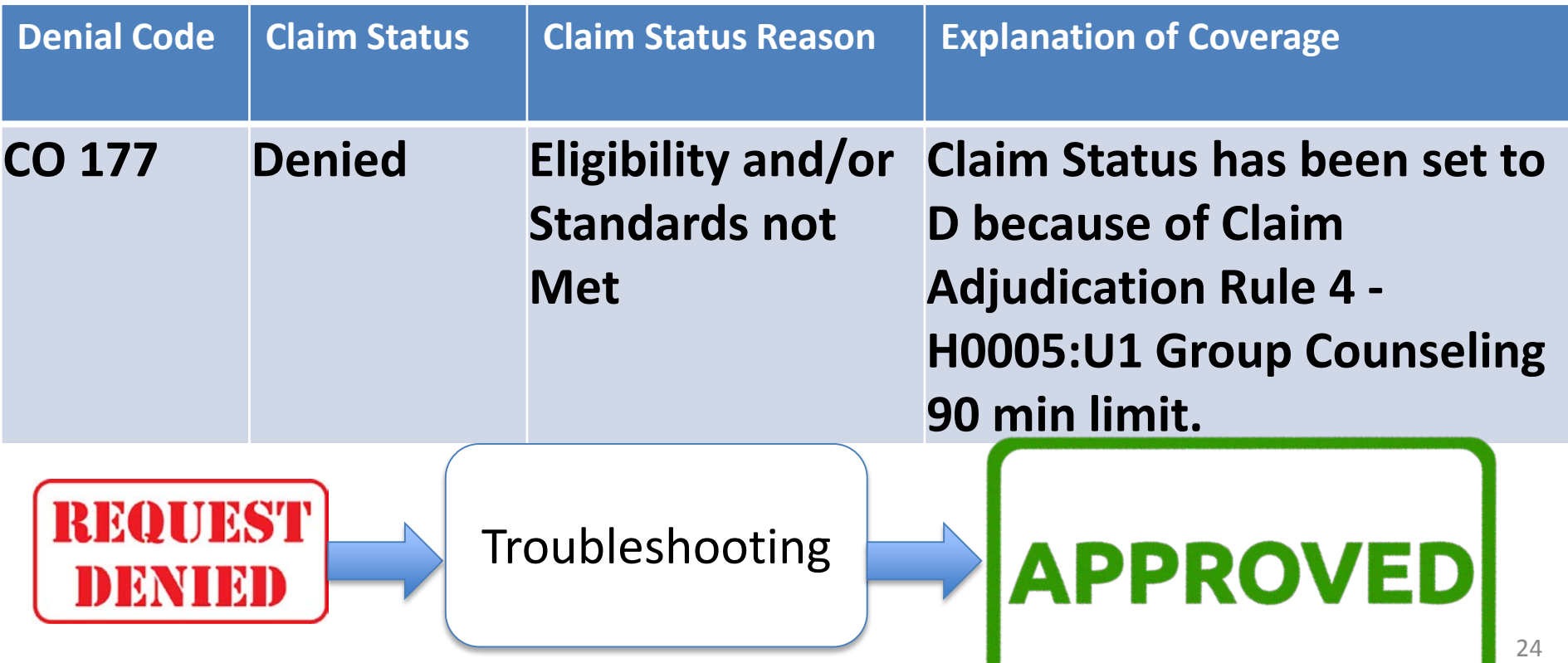

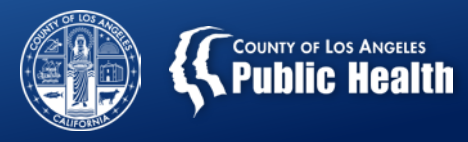

#### **Denial Reason: Group Duration Limit**

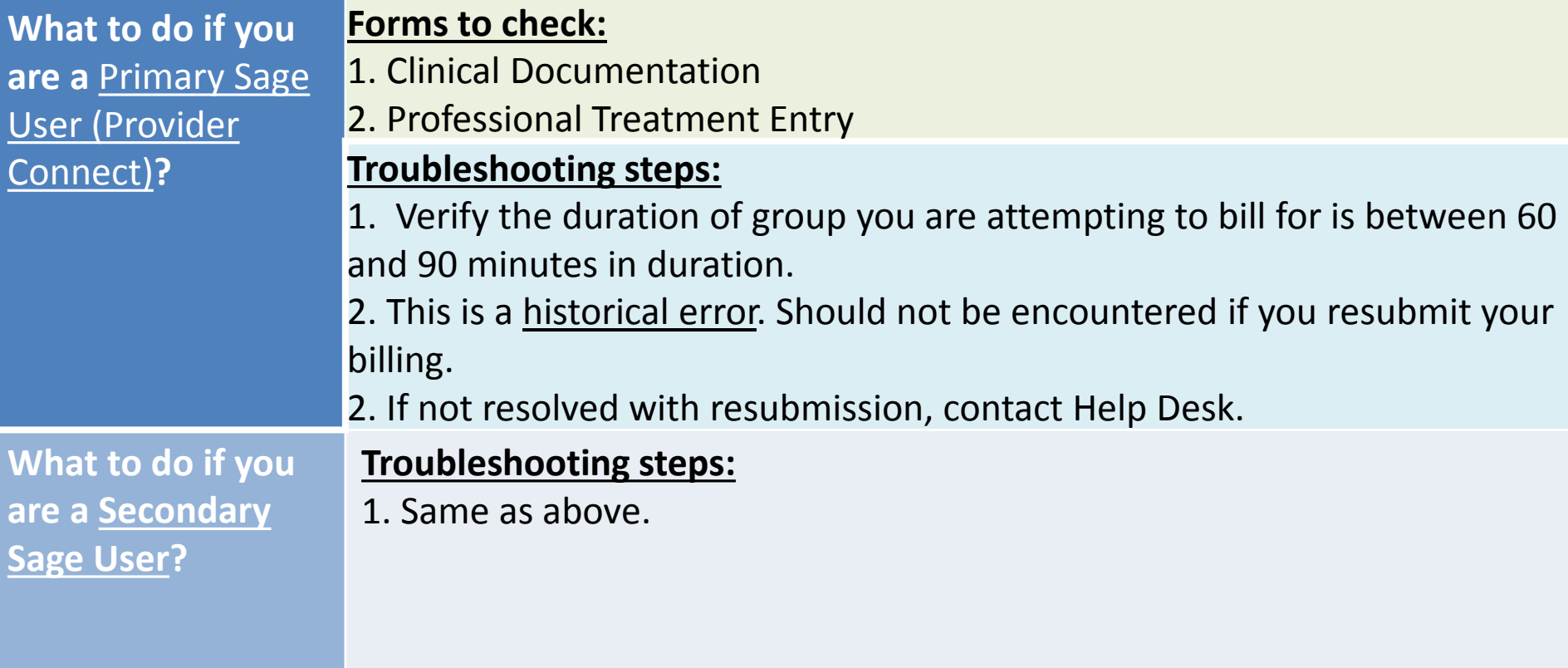

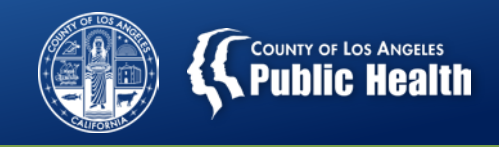

## **Number of Services per Claim Allowed Exceeded**

#### **Translation: You have attempted to submit a claim on an 837 with too many services associated with it.**

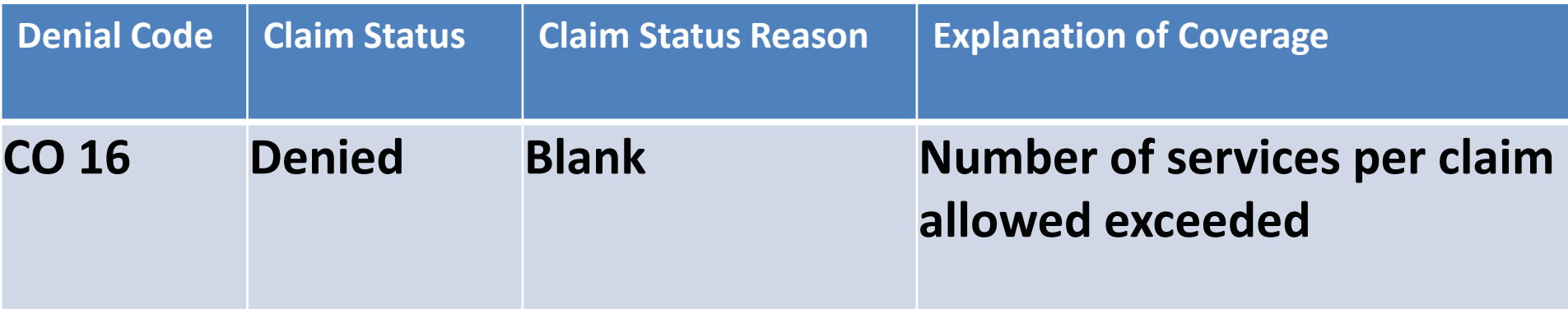

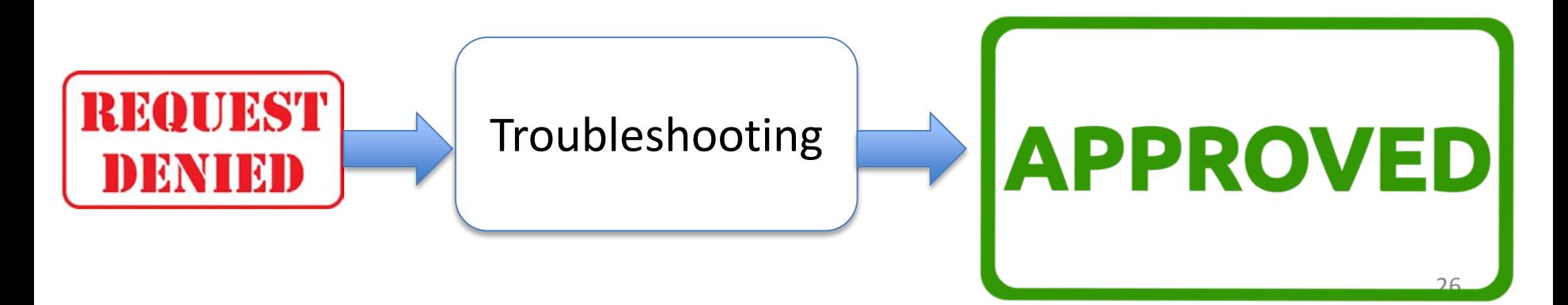

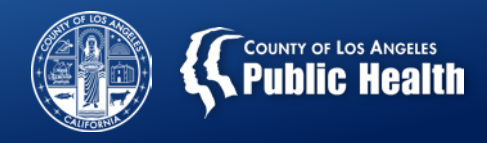

#### **Number of Services per Claim Allowed Exceeded**

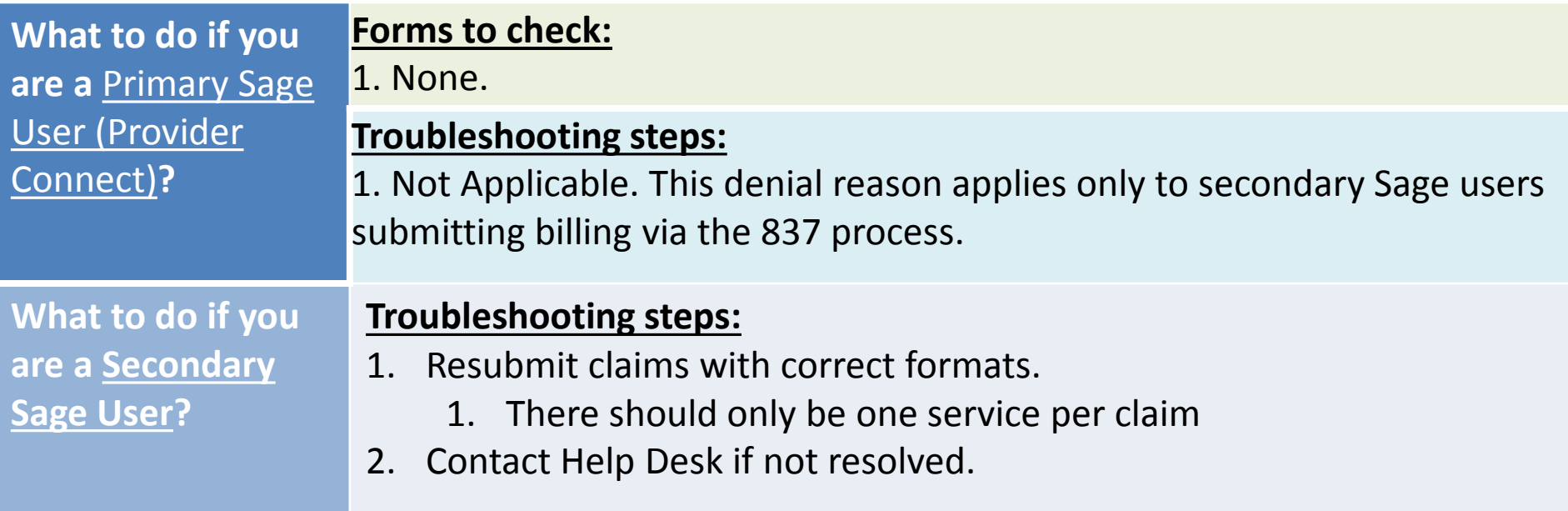

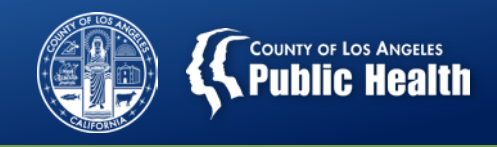

## **Denial Reason: No Coverage Level Found**

**Translation: The particular type of service that you are attempting to bill for may not be associated with this benefit plan**

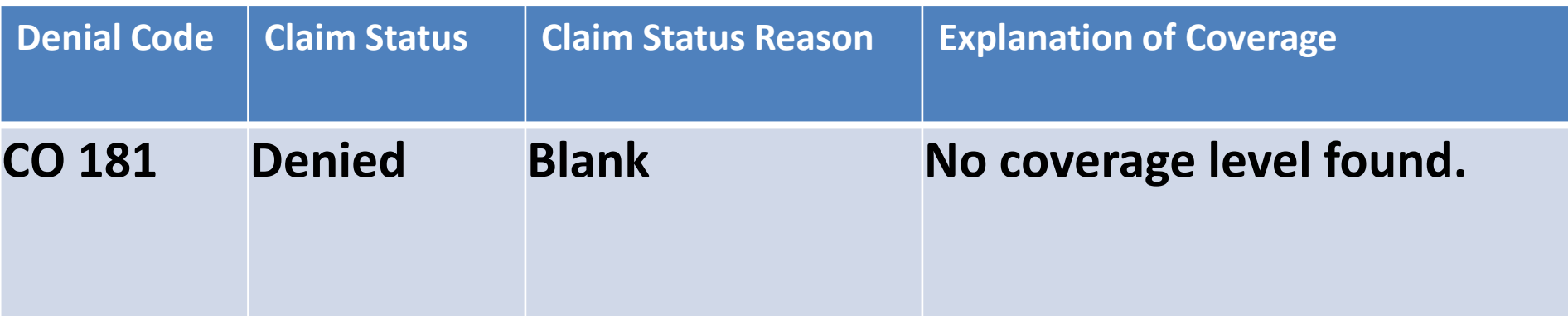

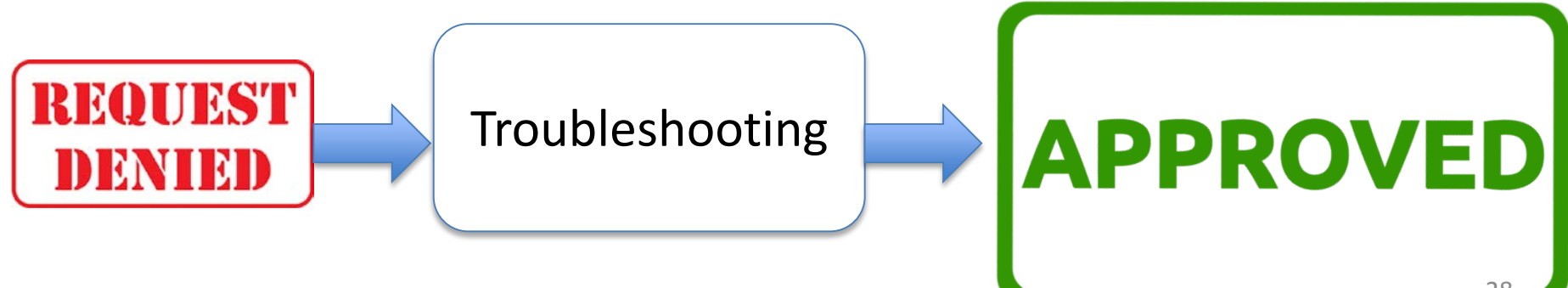

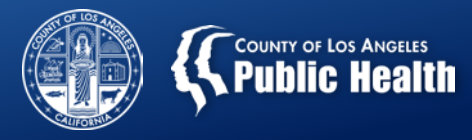

#### **Denial Reason: No Coverage Level Found**

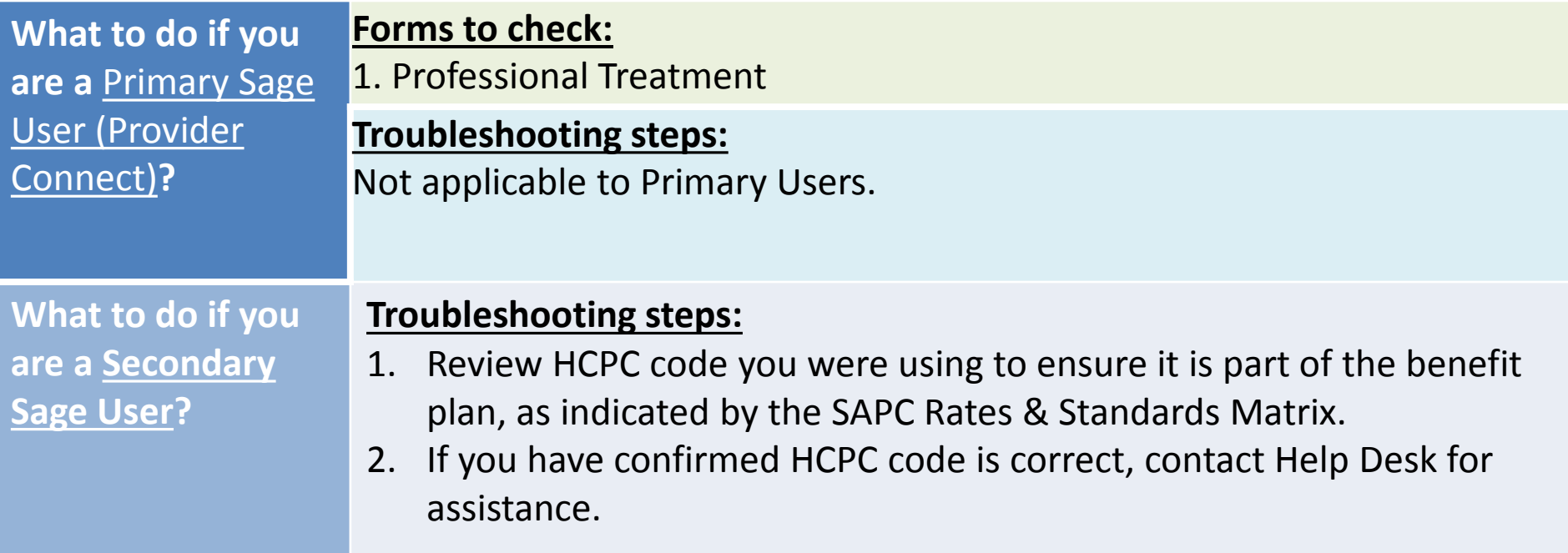

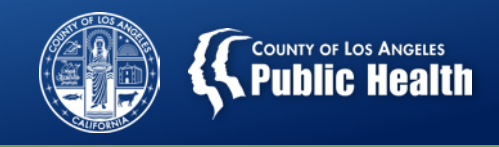

## **Funding source not eligible on date of service for member.**

**Translation: Date of Service is before the admission date.** 

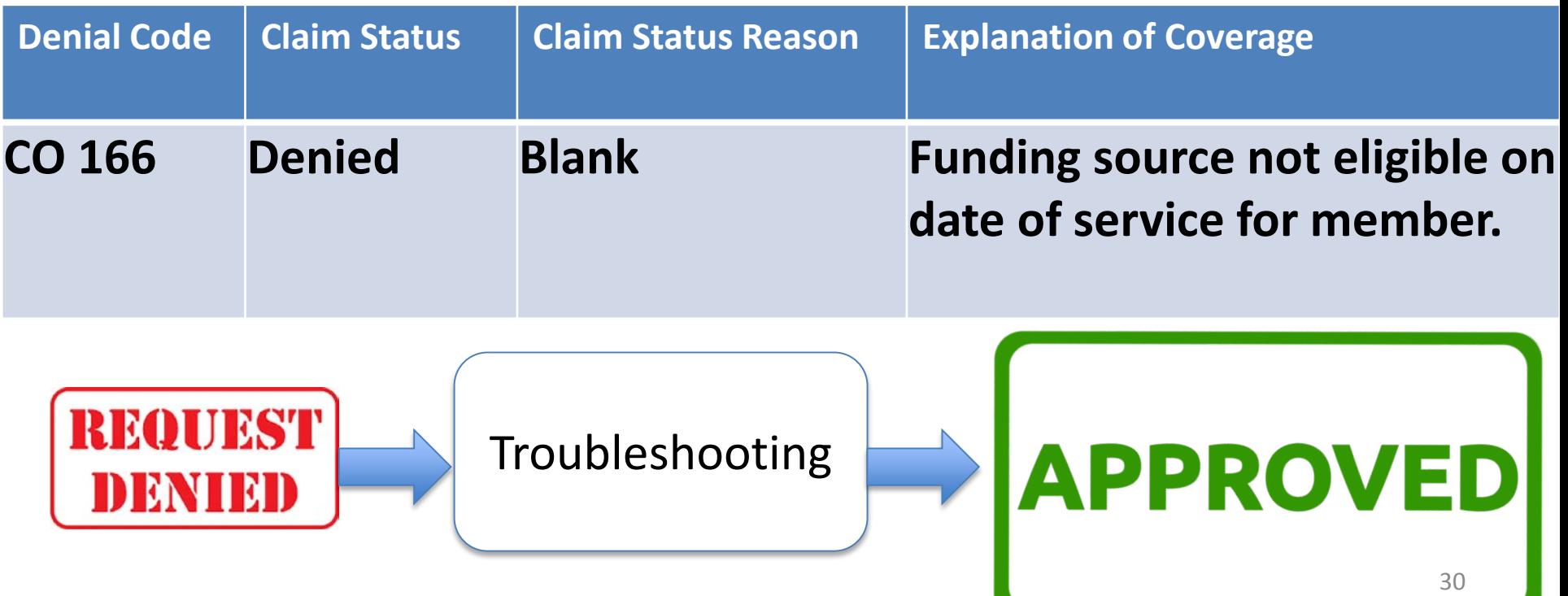

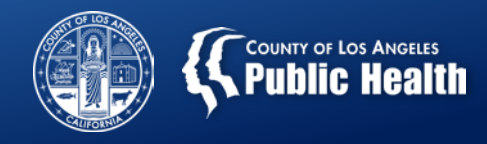

#### **Funding source not eligible on date of service for member.**

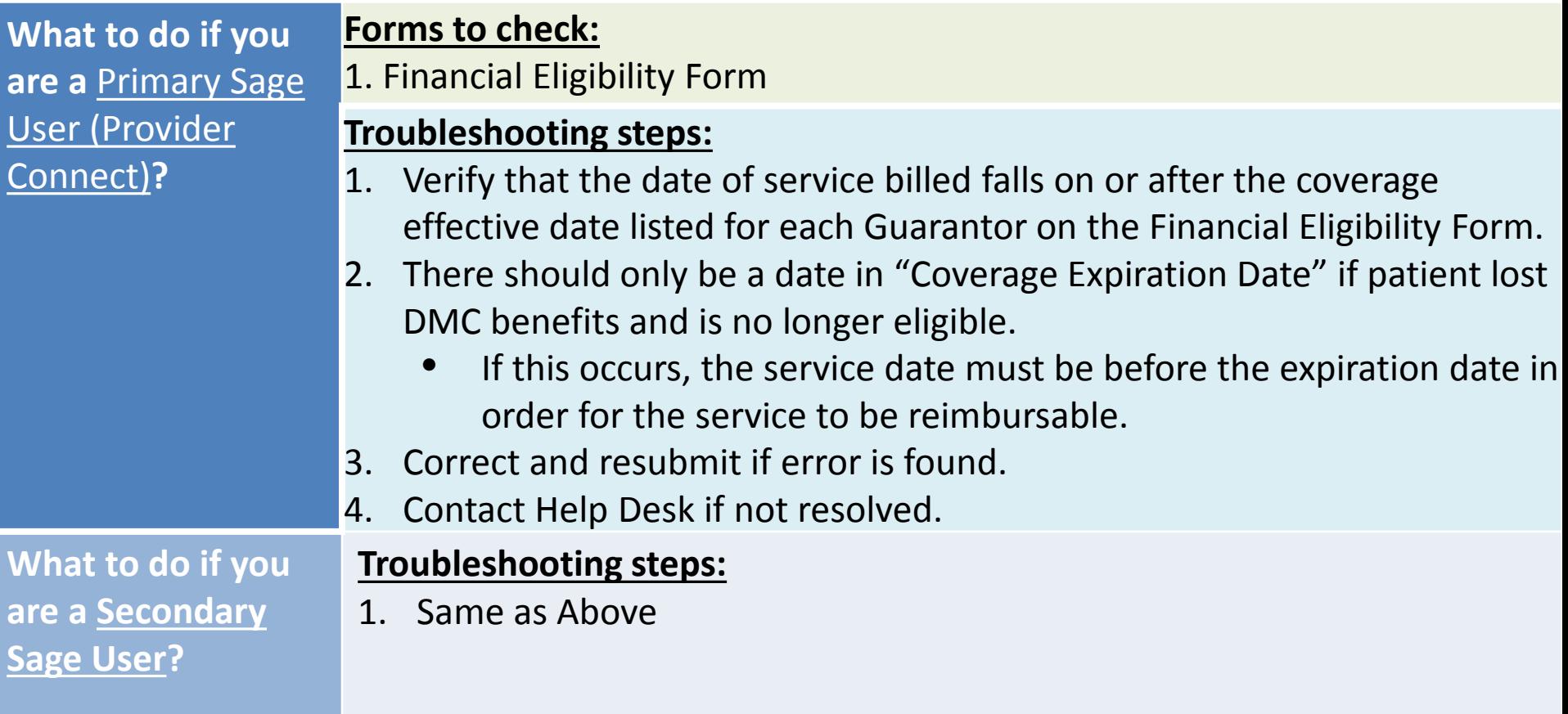

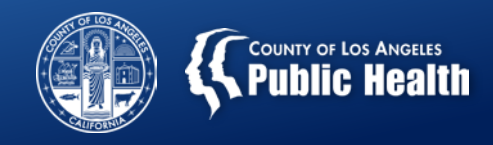

#### **Diagnosis For Authorization is Not Found On Claim**

**Translation: There is a diagnosis on the Authorization Request Form that does not perfectly match what is on the Provider Diagnosis (ICD-10) Form or diagnosis on 837 file does not match diagnosis in chart.** 

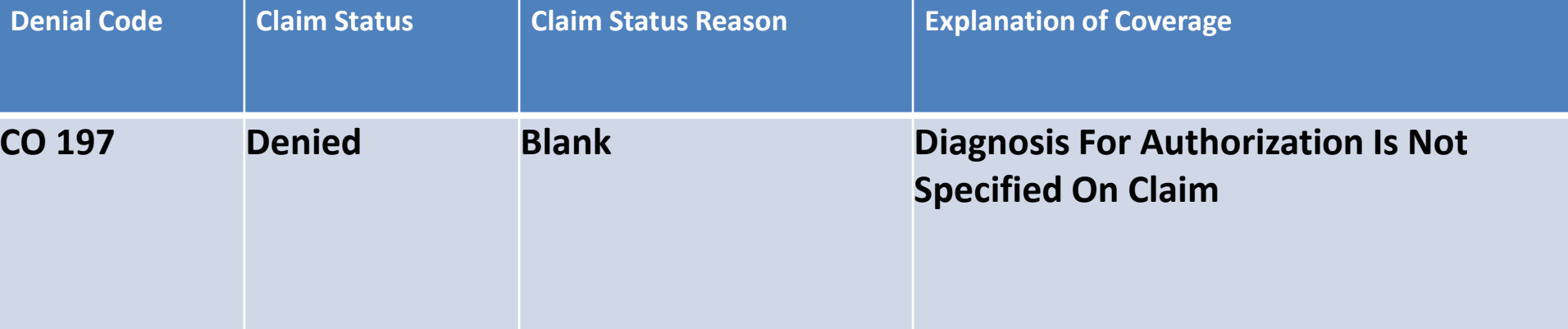

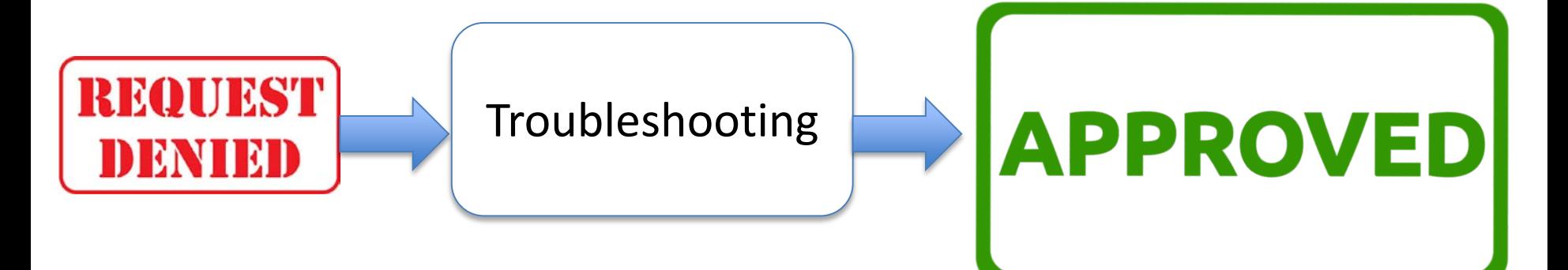

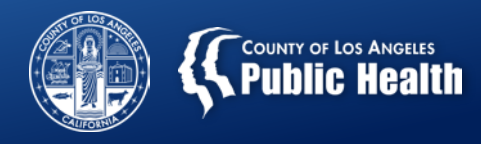

#### **Diagnosis For Authorization is not Found On Claim**

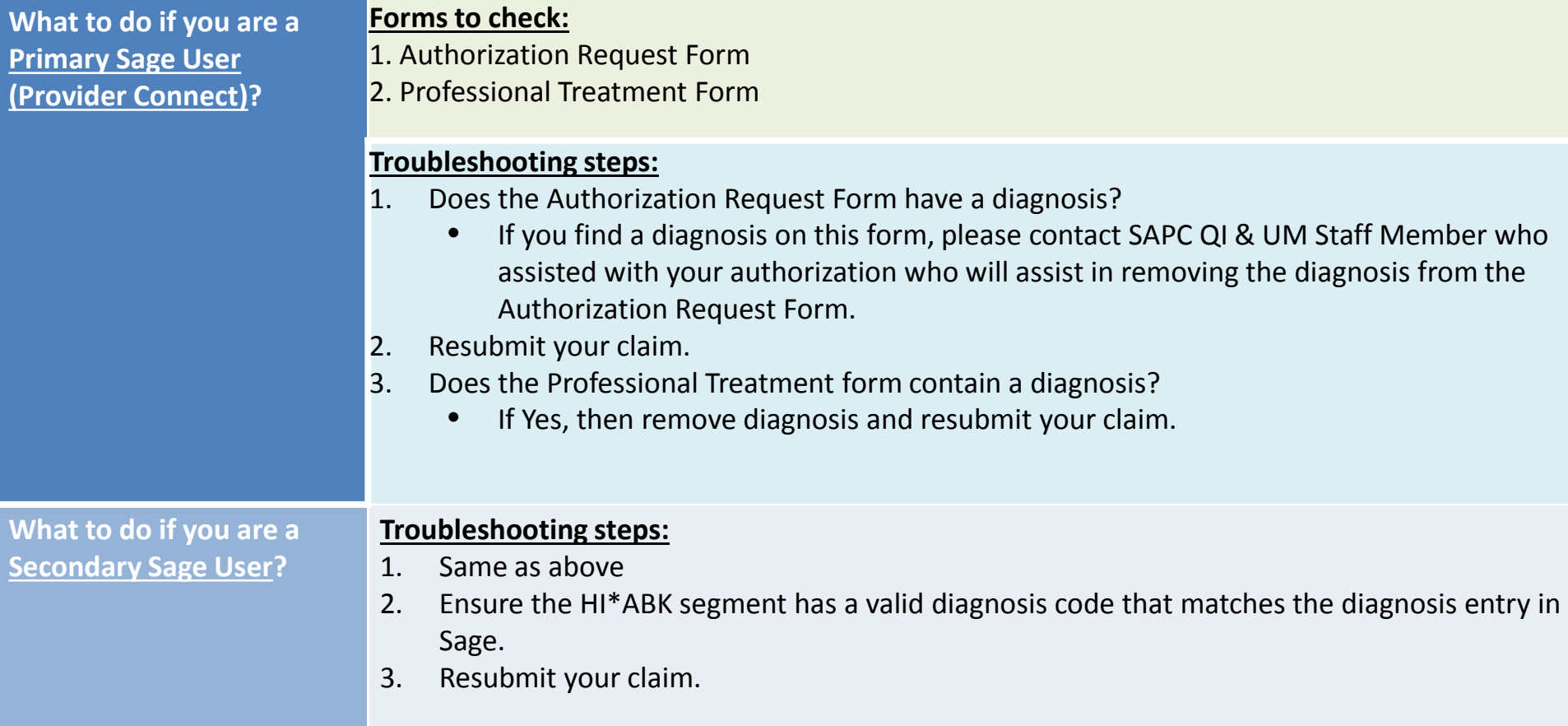

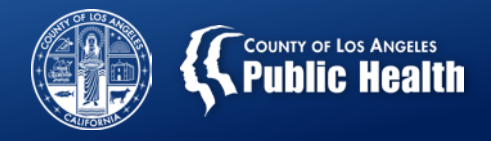

#### **Authorization Request Form**

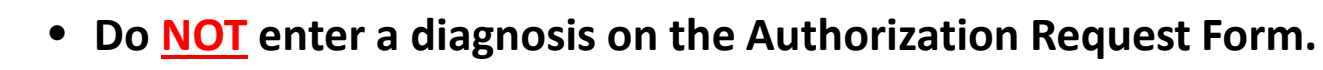

#### **Authorization Request**

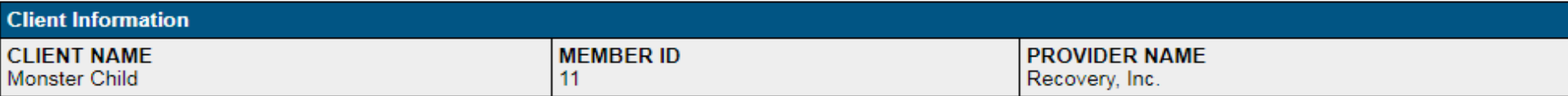

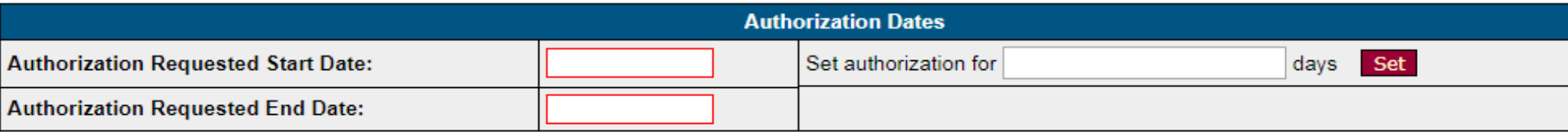

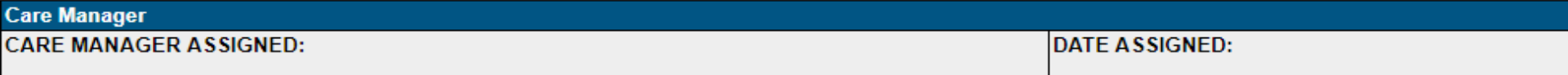

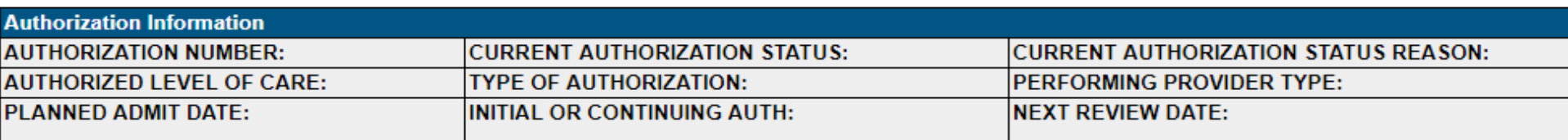

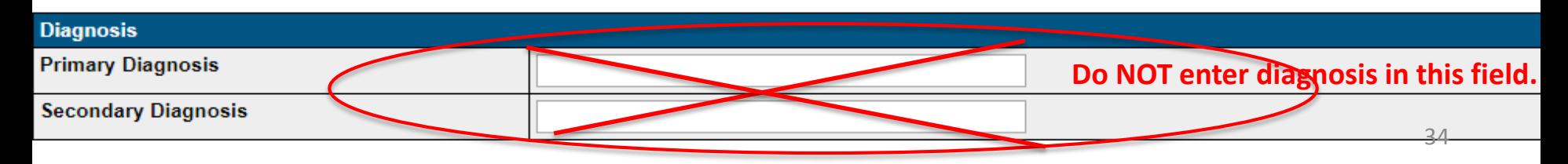

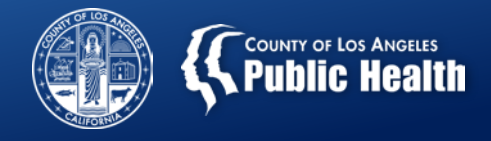

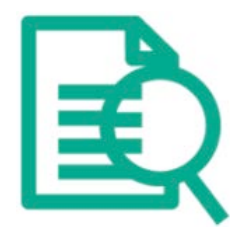

#### **Professional Treatment Form**

• Do **NOT** enter a diagnosis on the Professional Treatment Form  $\rightarrow$  may cause billing errors.

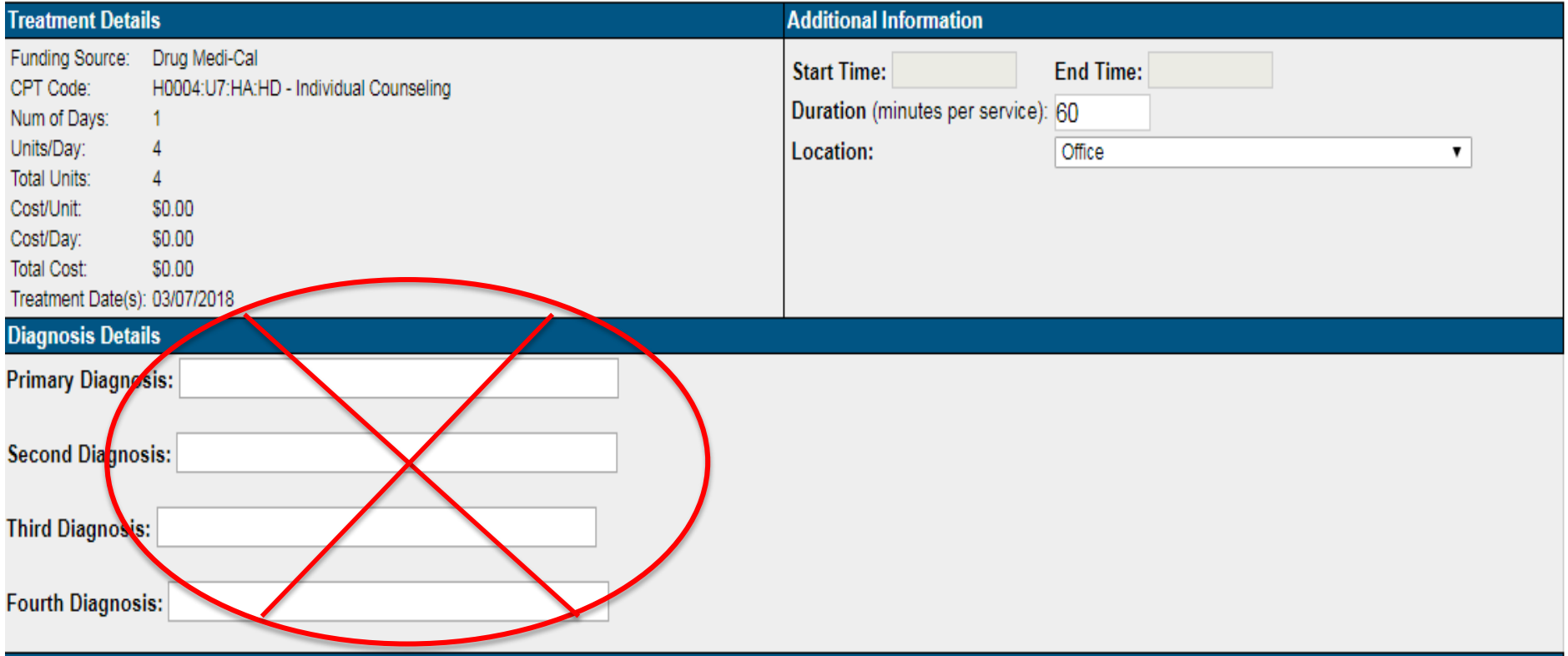

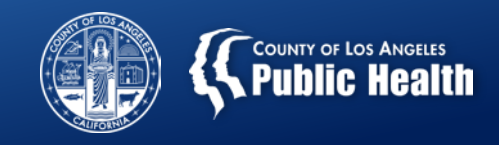

#### **Denial Reason: Service Occurs During a Claims Blackout**

**Translation: The service you are attempting to bill for occurs during a period where a claims blackout is actively in place. This is a historical error that is not likely to be seen by providers**

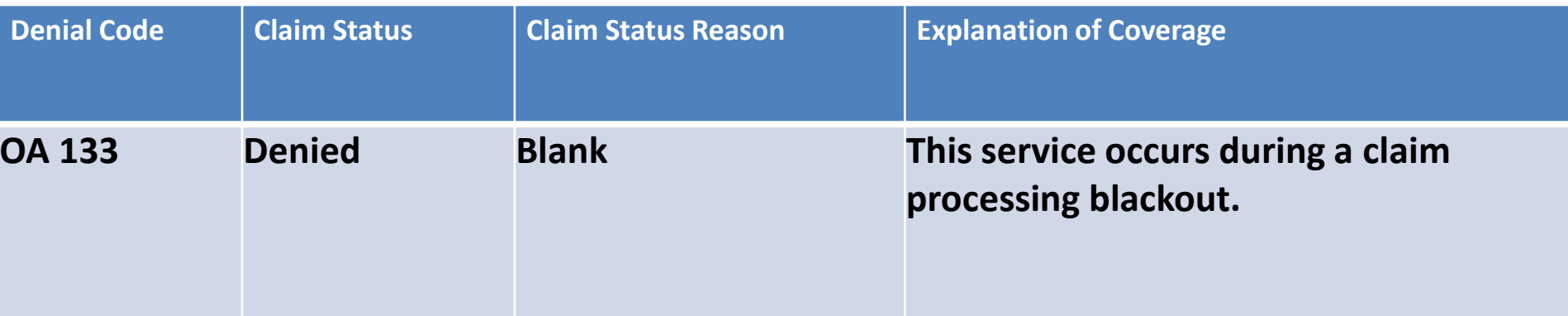

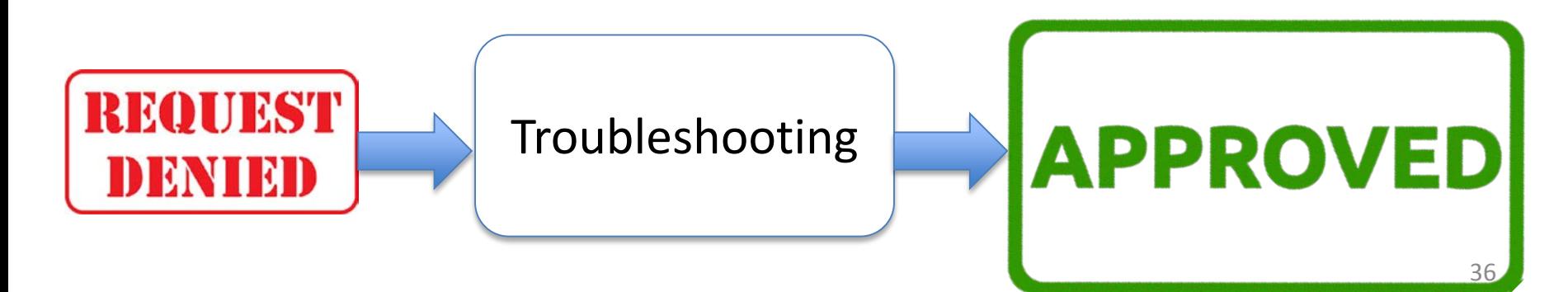

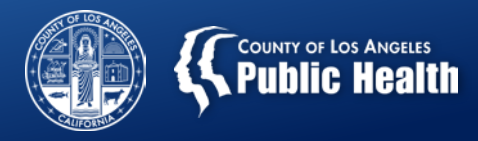

#### **Denial Reason: Service Occurs During a Claims Blackout**

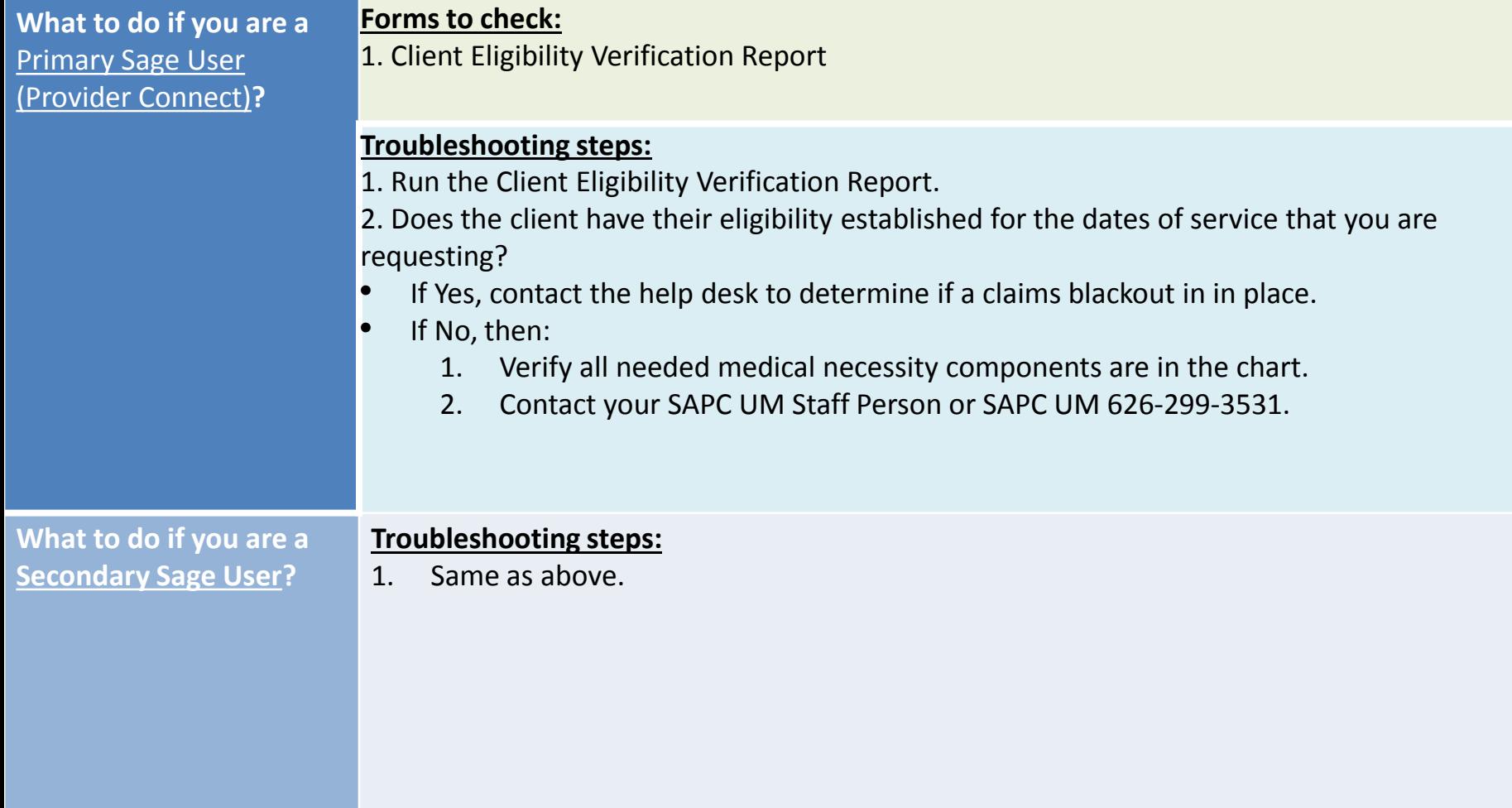

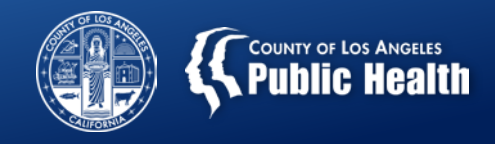

#### **Common Denial Reason: Group time on Treatment is more than 90 minutes**

**Translation: You are attempting to bill for a group service that is more than 90 minutes in length.** 

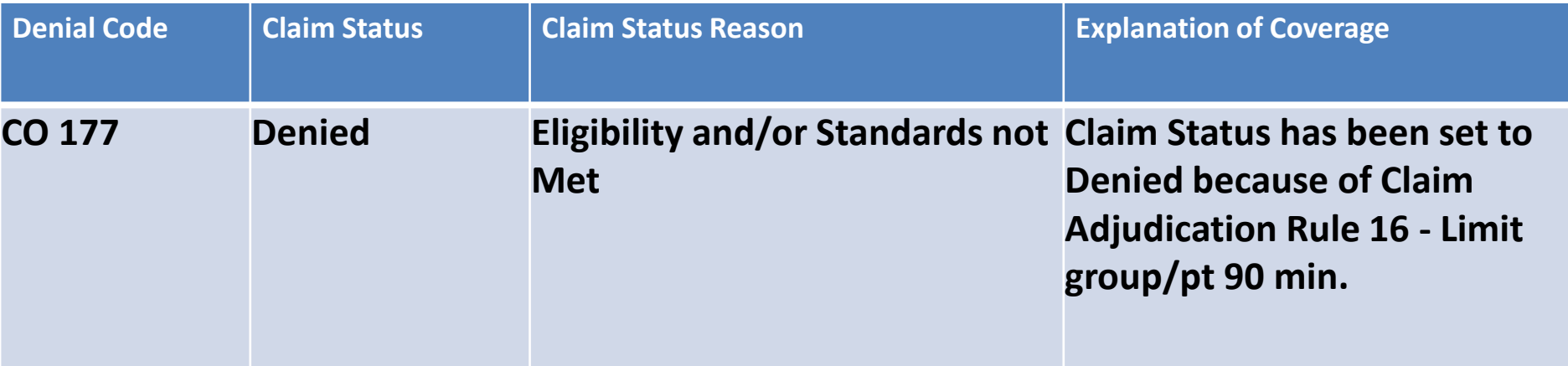

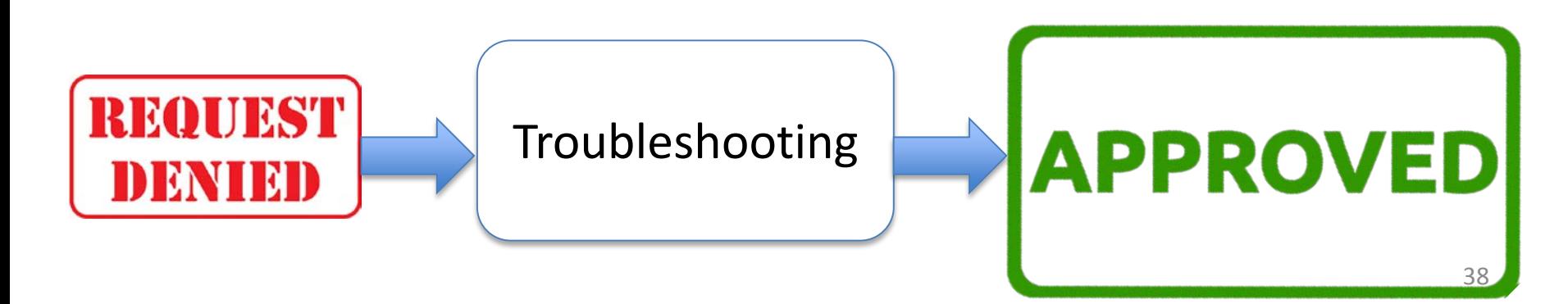

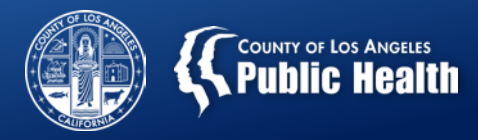

#### **Group time on Treatment is more than 90 minutes**

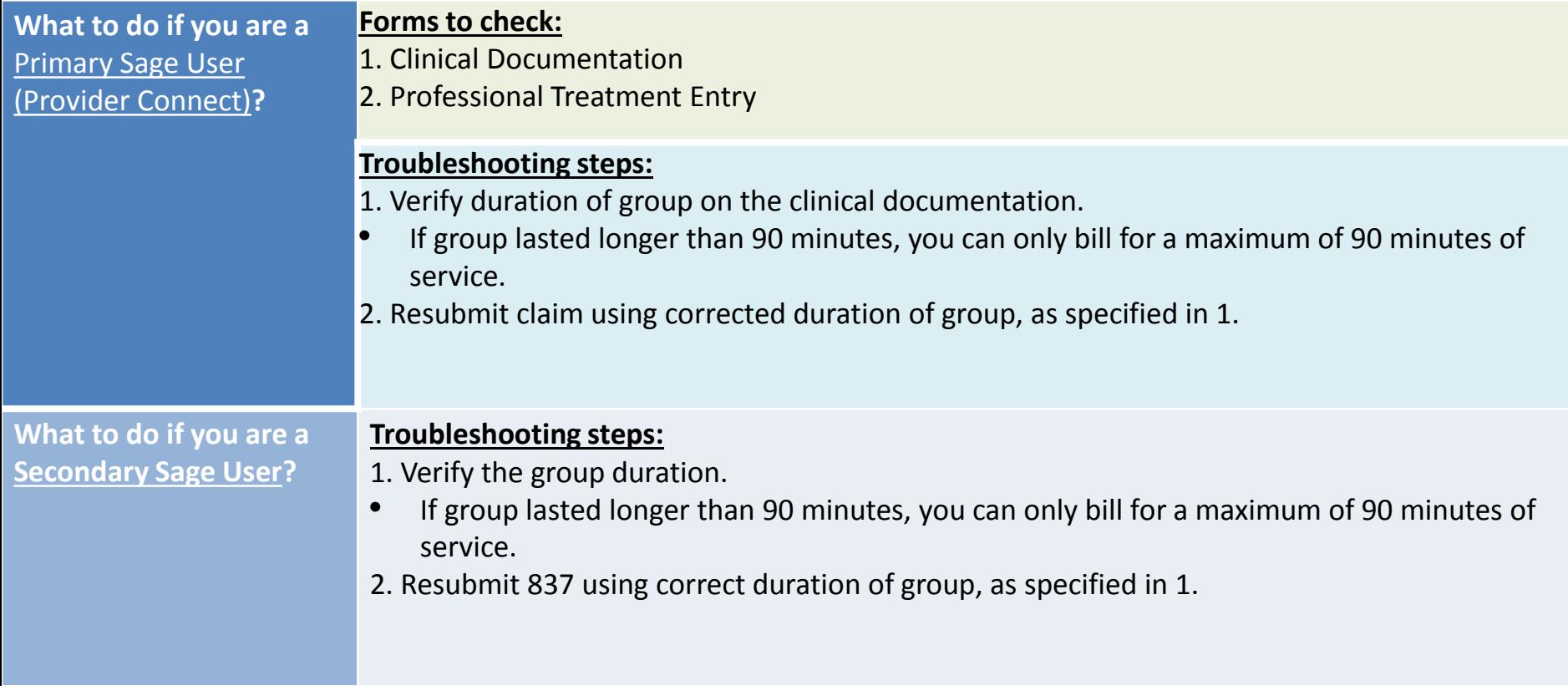

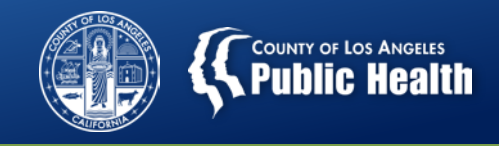

#### **Claim Level Adjustment was submitted without a corresponding Service Level Adjustment**

**Translation: The claim on an 837 is formatted incorrectly. Identified a previous payment/adjustment and the service level did not.** 

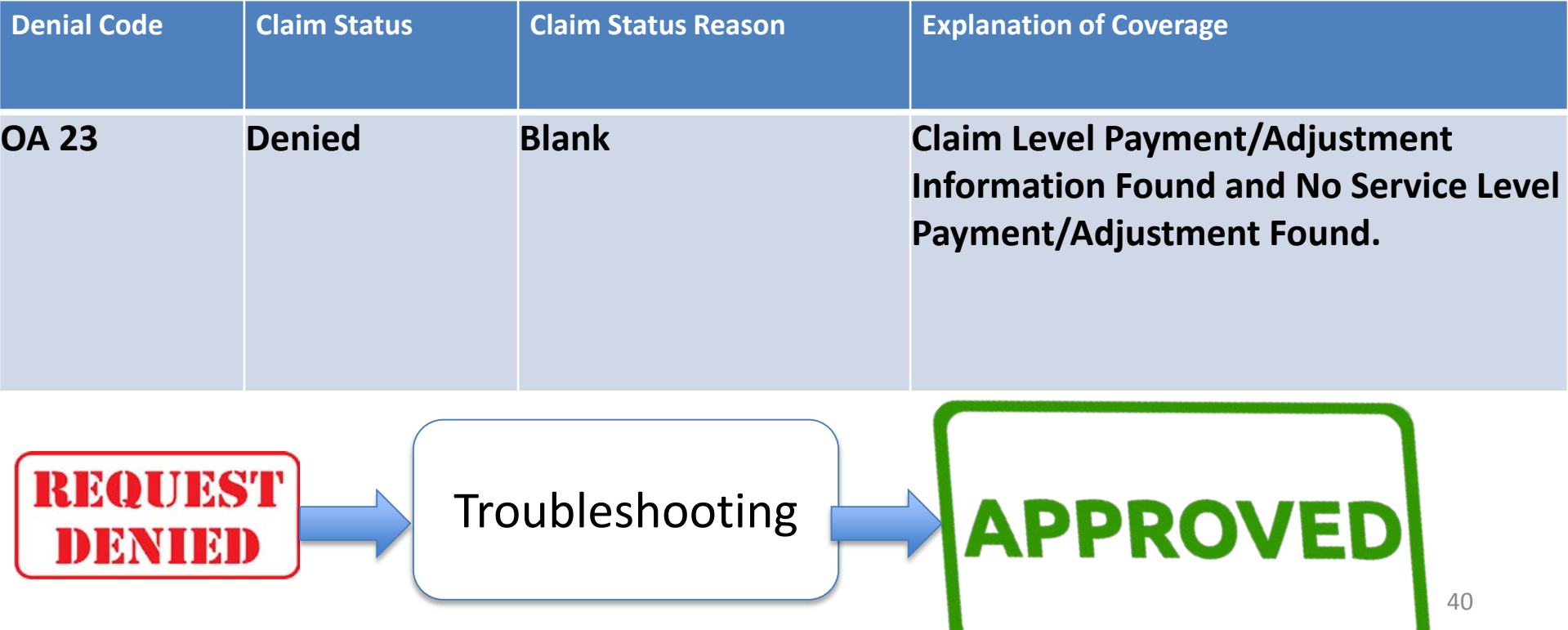

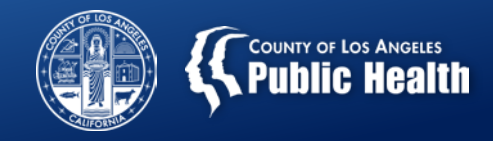

#### **Claim Level Adjustment was submitted without a corresponding Service Level Adjustment**

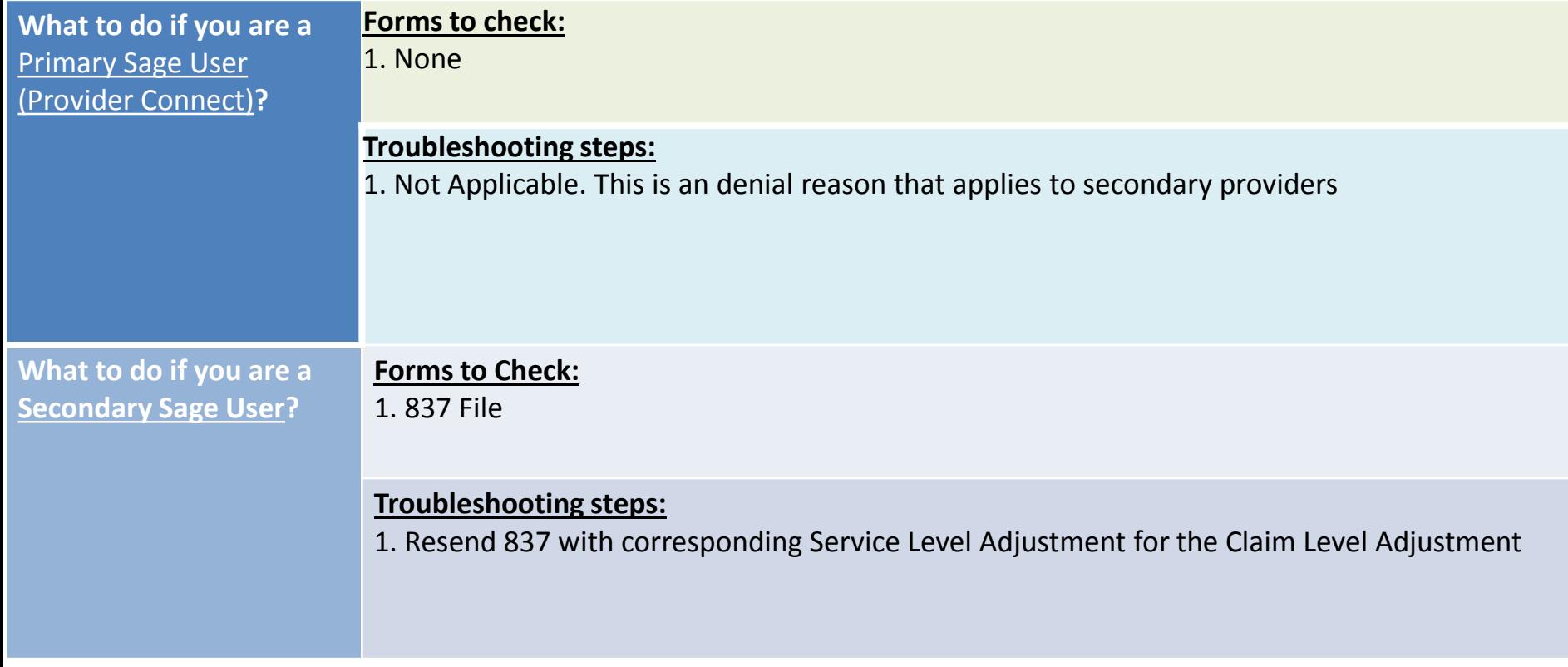

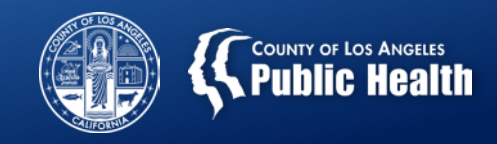

#### **Group Time is Too Short and Outside Minimum Limit**

**Translation: You are attempting to bill for a group that too short (e.g. <60 mins).**

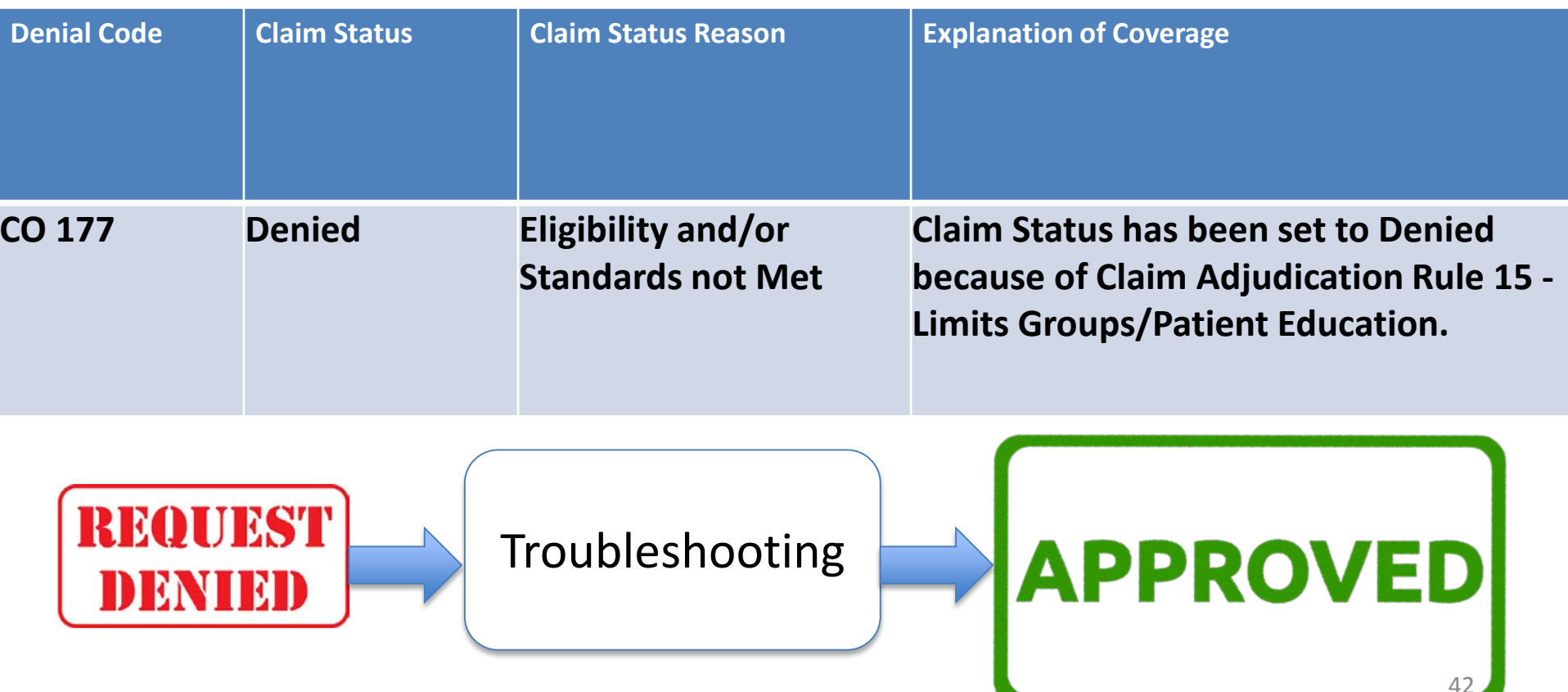

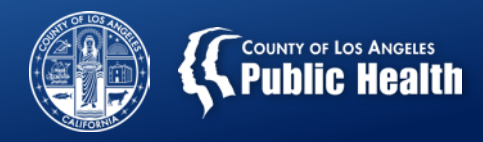

#### **Group Time is Too Short and Outside Minimum Limit**

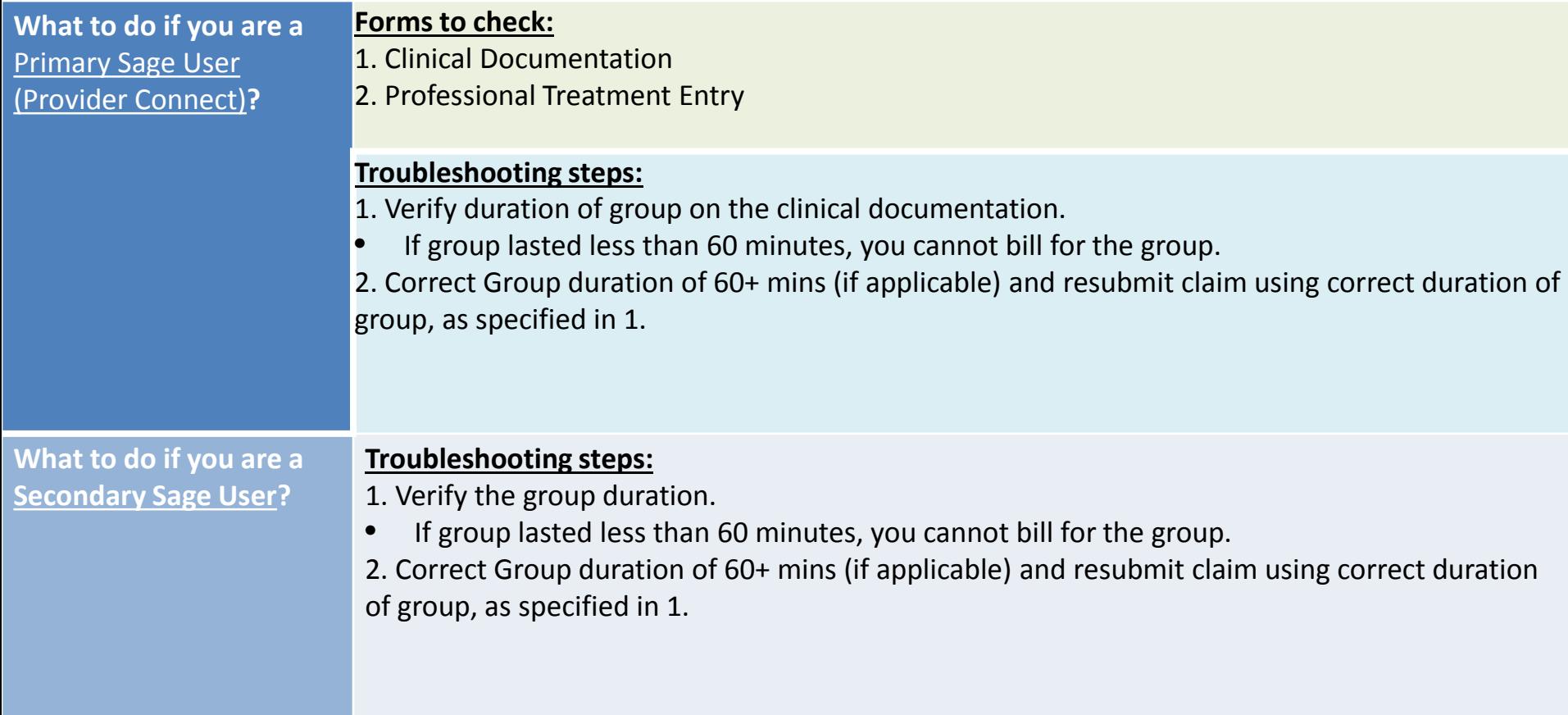

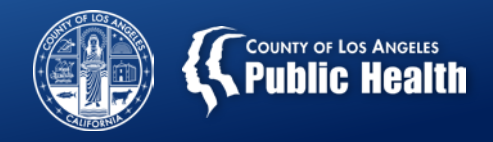

## **The Take Away**

#### **Initial Troubleshooting Steps Prior to Resubmission of Denied Claims**

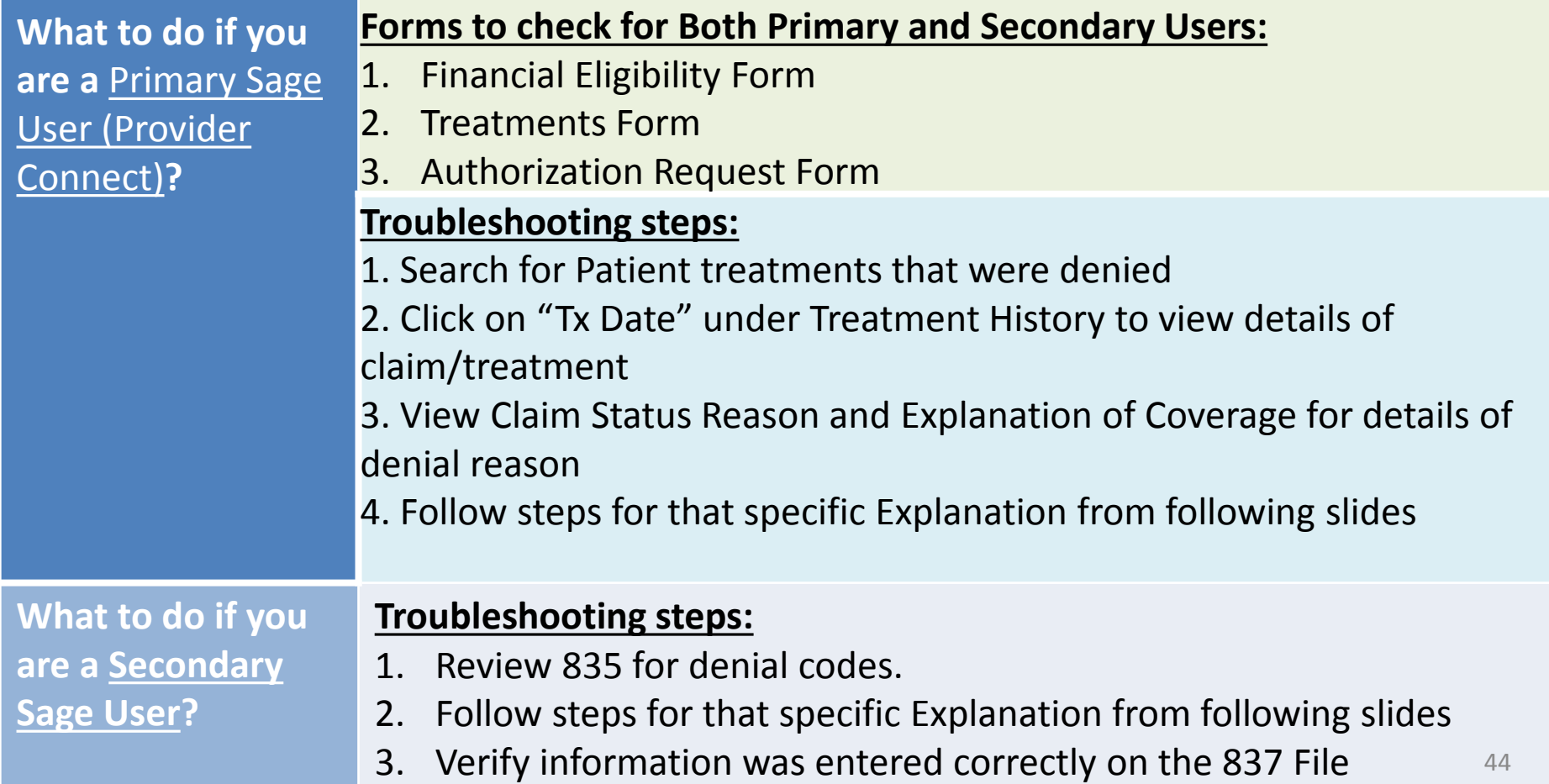

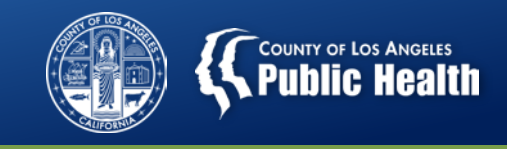

## **Helpful Reminders Prior to Generating New Bill**

- 1. Verify Financial Eligibility Form is completed correctly
- 2. Verify Diagnosis meets requirements
- 3. Confirm the authorization was completed with the correct Authorization Grouping and Program Address
- 4. Confirm the authorization is approved
- 5. If secondary user, confirm the correct authorization number is entered into your EHR
- 6. Confirm that the service meets minimum standards and requirements per the Provider Manual and Rates and Standards Matrix
	- Groups must be between 2 and 12 participants
	- Groups must be between 60 and 90 minutes
	- Claim information must match the service rendered
	- Must enter a claim for all billable services provided, including each member of a group.

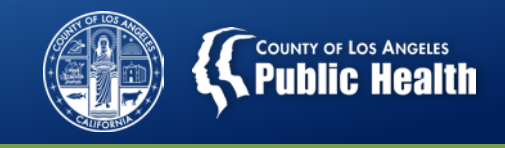

## **"Big Picture" – Billing Status**

• SAPC & Netsmart are acutely aware of billing challenges providers are experiencing and have been working with urgency to reduce denial rates… and will need your help as well!

#### • **Key Interventions**

- Internal dashboard to help track various Sage-related metrics and progress.
- Identification and contacting of providers with high rate of denials and low billing to assist with resolution.
- **Billing Denials Webinar will be recorded and posted to the website for ongoing training**
- **Pre-adjudication functionality!!!**
- **Need providers to communicate this information to staff!**

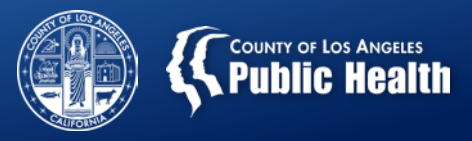

# Questions?

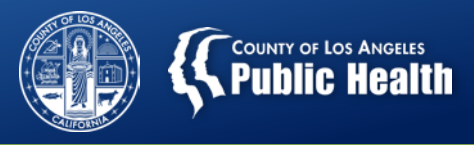

## **PROVIDER CONNECT PRE-ADJUDICATION FUNCTIONALITY:**

**SAVING PROVIDERS HOURS OF EXTRA WORK**

February 07, 2019

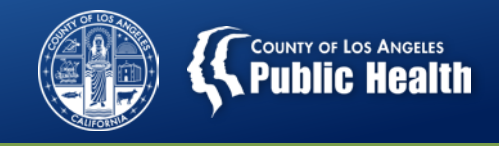

#### **Claims Pre-Adjudication**

- **Purpose**: To explain and demonstrate the Pre-Adjudication process in Sage to determine potential billing issues.
- **Goals:**
	- 1. Define what Pre-Adjudication is and how to use it.
	- 2. Demonstrate how to effectively use Pre-adjudication functionality in Sage.
	- 3. Discuss potential workflows for providers to utilize this process

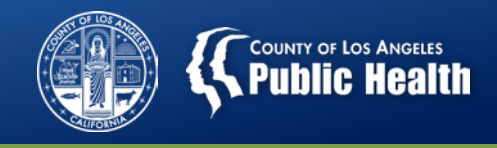

#### **Claims Adjudication vs. Claims Pre-Adjudication**

#### • **Claims Adjudication:**

- The term used when SAPC processes claims that have been officially submitted to SAPC for review and payment.
- **Claims Pre-Adjudication:**
	- A new process available to primary users of Sage that will check claims *before* they are submitted to SAPC to allow providers to fix potential denial reasons.
		- Providers will be able to view which treatment/services will be approved or denied prior to submitting.
		- The denial reason will display along with the claim itself
		- Providers will have the ability to fix the "Treatment" or chart information prior to submitting, which can prevent the need to void and replace claims.

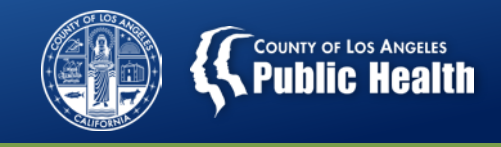

51

#### **Pre-Adjudication Steps**

- 1. After generating a new bill on the Billing page, click "Submit Bill Pre-adjudication"
	- Note: Providers do not have to utilize this function to submit claims. Pre-adjudication is optional.
- 2. This will send the bill to the Pre-adjudication queue for processing
	- The results can take up to 30 minutes from submission to post given the processes that need to occur to check the claims rules.
	- It will also depend on how many bills are in the queue.

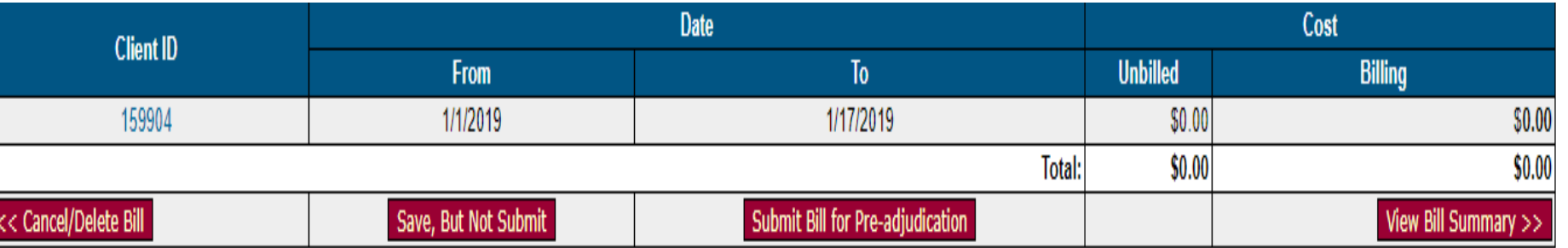

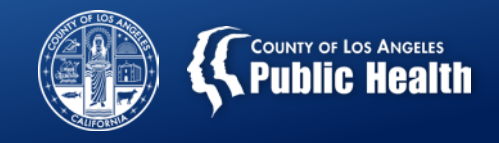

3. Select the bill that you ran the Pre-adjudication process for

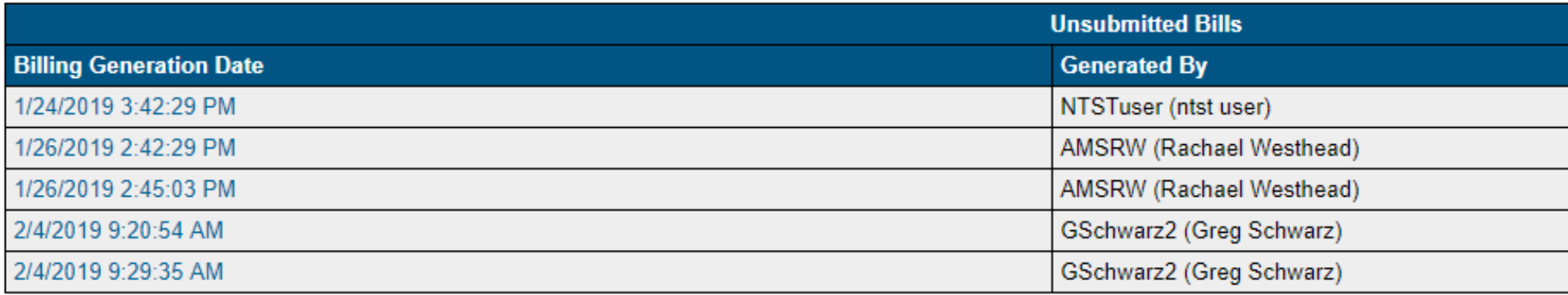

#### 4. Click "View Pre-adjudication Results" to see the results

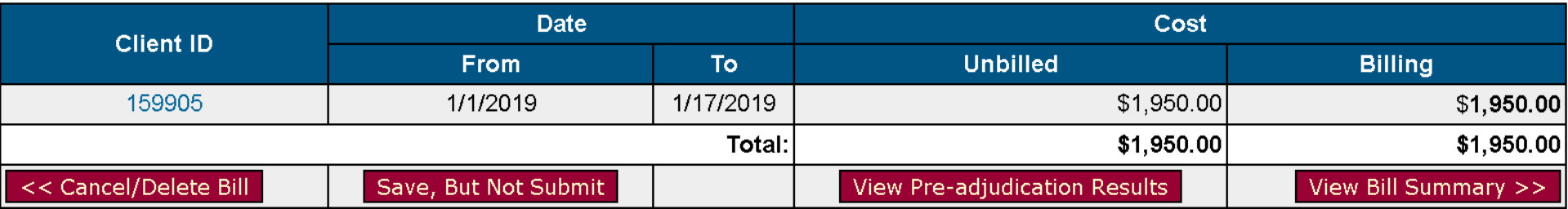

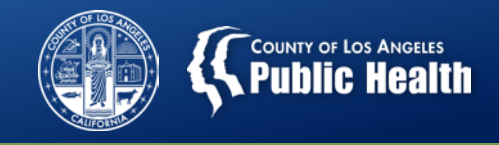

- 5. Review each service to verify if "Passed" or "Failed" preadjudication check.
	- Reminder: This is not a bill yet, and has not been submitted to SAPC. This is only a validation measure.

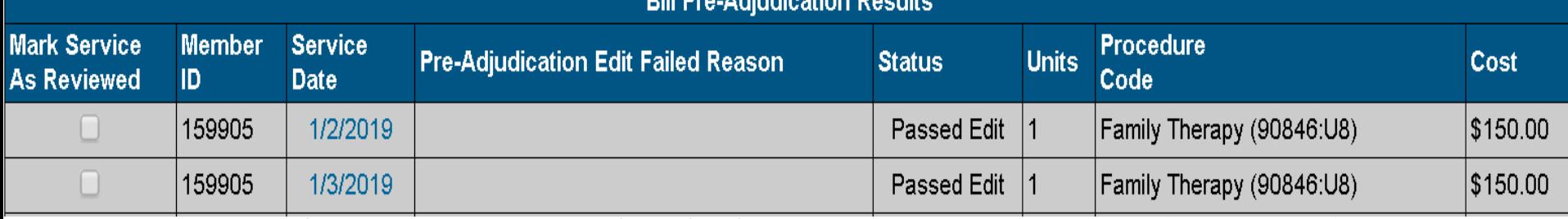

6. For tracking purposes, check the service as reviewed to avoid reviewing again.

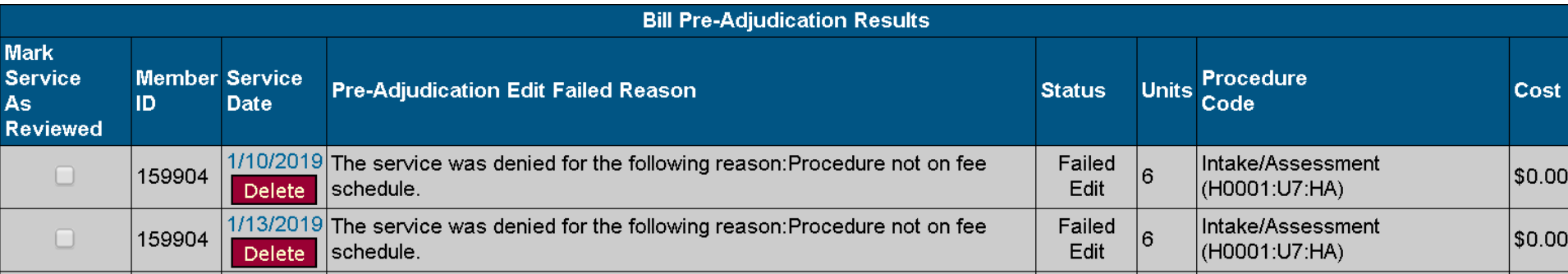

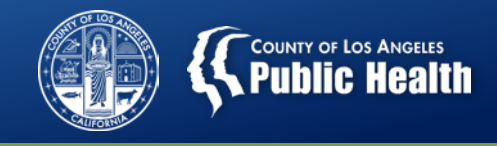

- 7. Certain errors can be fixed immediately from this form directly by selecting the blue hyperlink service date on each claim.
	- This will take providers directly to the edit treatment function in that patients chart.
	- The following information can be changed without additional steps:
		- Provider Name and Role
		- Treatment/Service details
		- The program location is populated from the authorization, this will not have a different option unless the address is changed on the authorization itself.

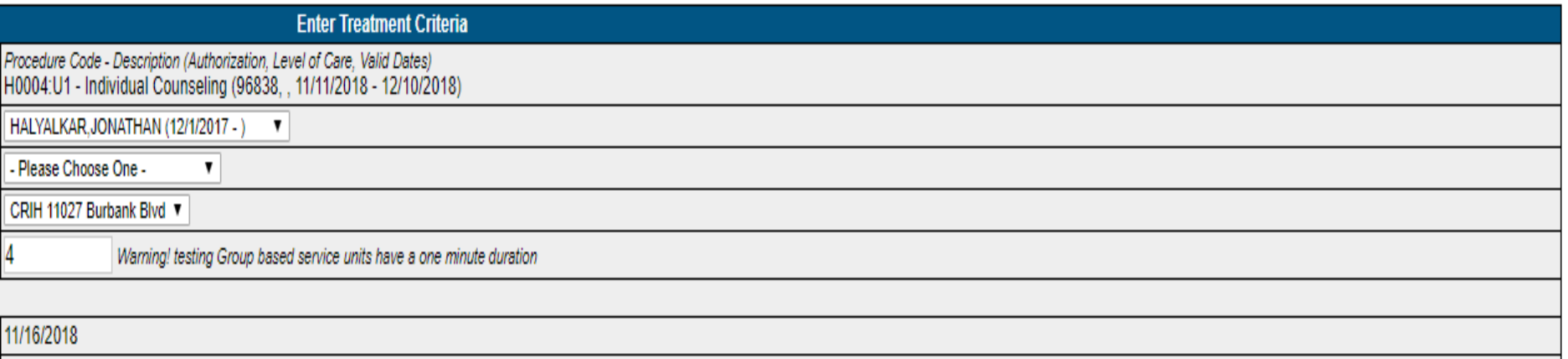

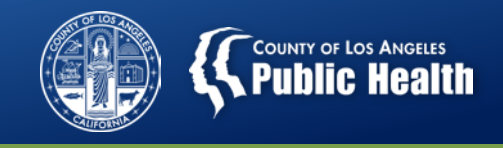

- 8. Providers can decide to completely delete the treatment from the pre-adjudication report AND from the patients chart if they need to rebill due to an error.
	- Selecting delete will remove the treatment from the patients record. It will need to be re-entered to be included in the bill.

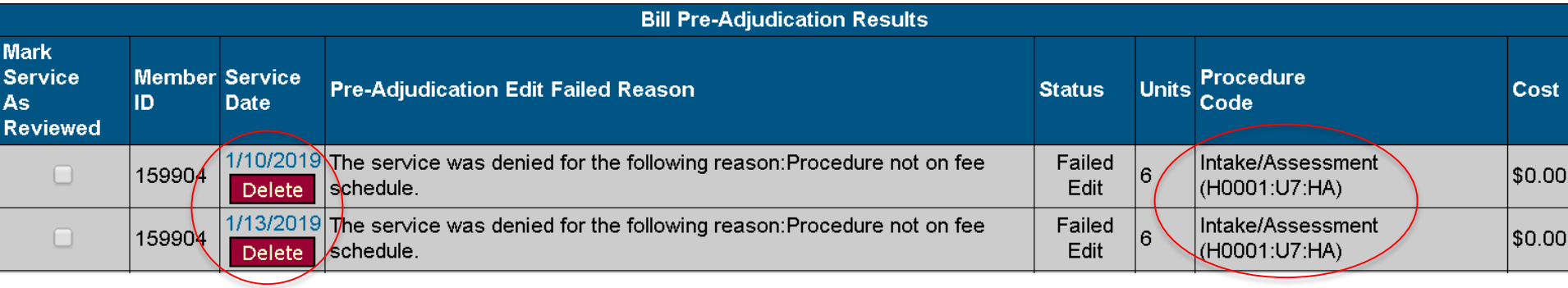

- In this case, an adult provider selected a youth authorization grouping. This treatment must be deleted.
	- If this is the first billing for this authorization, will need to contact UM to correct the authorization grouping.
	- If this authorization has been billed against, then authorization needs to be denied and a new one created with the correct grouping.

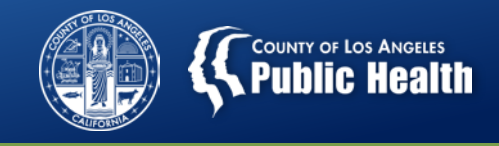

- 8. Provider can de-select a specific patient on the claim from being submitted, but not delete the treatment from the record.
	- This is completed on the "Unsubmitted Bills" screen, the same way providers are currently using this functionality.
	- Click Return to Bill Summary

Note: All services must be billed together

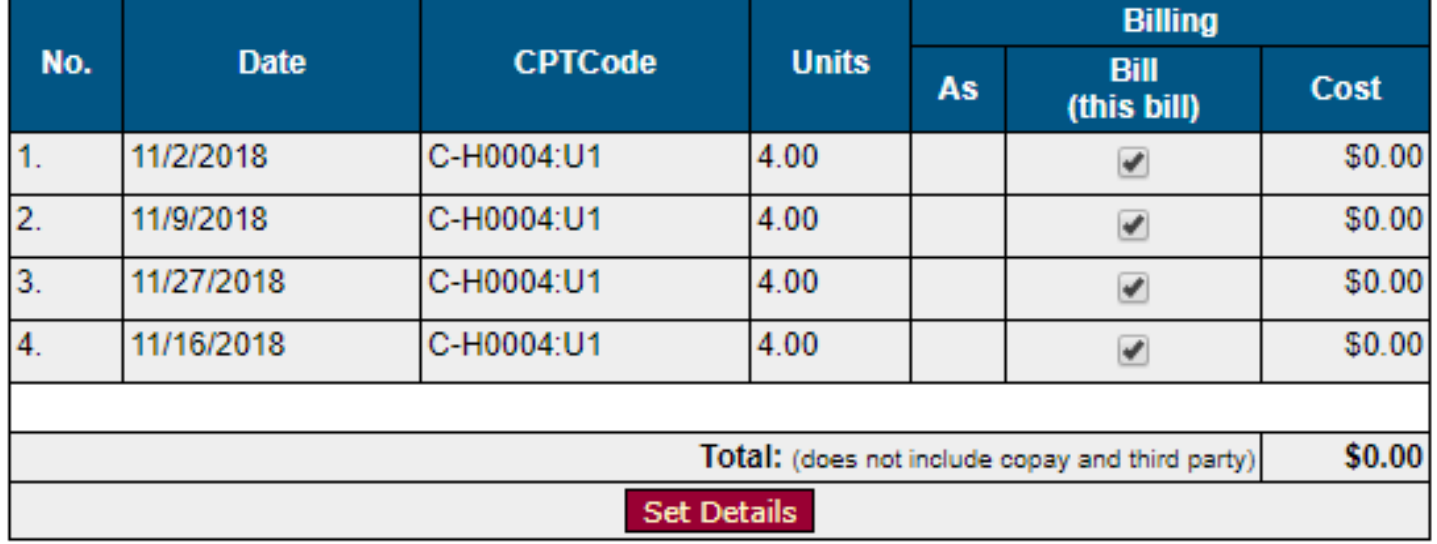

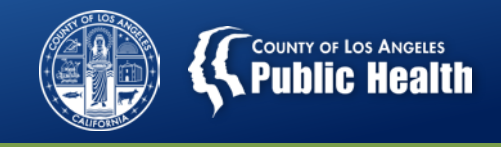

Submit Bill

#### **Pre-Adjudication Steps**

9. The billing process is the same from this step forward.

<< Edit Bill

- Providers view the Bill Summary and can either continue to edit or can submit the bill to SAPC for the Full Adjudication process.
- Reminder: There may be additional denials that occur once the claim has been adjudicated due to additional validations that can only occur after adjudication.

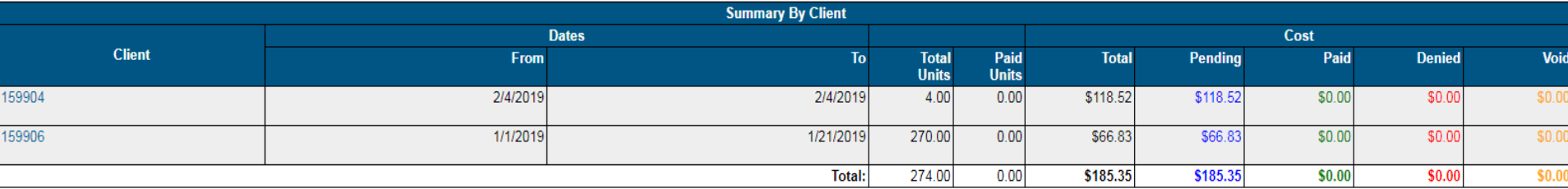

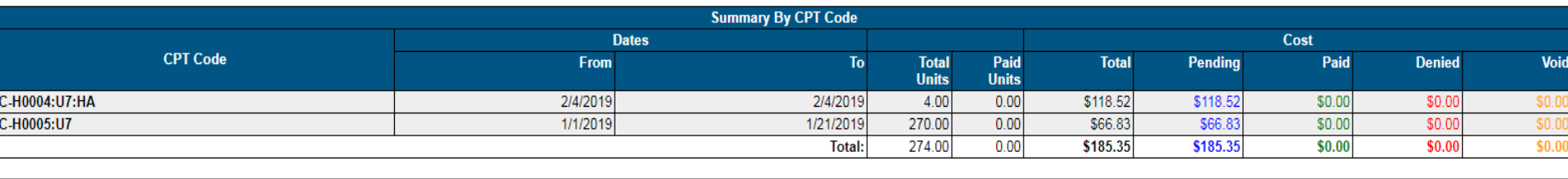

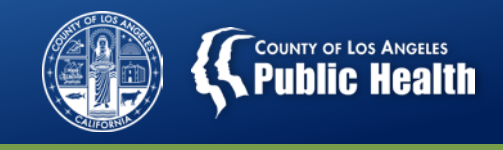

#### **What You Need to Know About Pre-Adjudication**

- **Claims are validated against most billing rules in Sage**
	- More advanced rules can only be validated once submitted to SAPC.
		- For example, a duplicate claim will pass pre-adjudication, but once submitted to Sage, it will validate against previous claims.
- **Only validates against information at the time when provider elects to process**
	- If anything changes in the chart after submission of claim, it can still be denied based on changes that occurred after initial passing of preadjudication.
		- For example, validates information based on current Financial Eligibility, but provider changes that information before actually submitting the claim.
- Bottom Line: Once providers have submitted the claim for actual adjudication, additional denial reasons are still possible
	- However, most are accounted for in this process. The same state of  $_{58}$

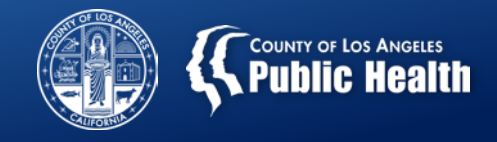

#### **Things to Consider…**

- **What is an acceptable approval rate before submitting claims?**
	- **Consider the following questions:**
		- **What is the denial reason? Can I fix it or do I need assistance from Netsmart?**
		- **How much time will it take to fix the issue before submitting?**
		- **If we submit this claim, knowing it is denied, how much time will it take to fix and resubmit later? (Void and Replace process)**
		- **Should we submit only the approvals, while we work on the denials?**
		- **Case Example: It's the 10th of the month and billing is due. Will we have time to submit before the deadline if we attempt to fix identified errors?** 59

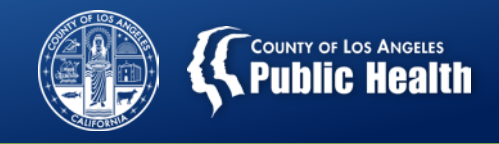

#### **Things to Consider…**

- SAPC suggests a minimum 80% approval rate before submitting a bill.
	- However, depending on the denial issues, you may consider waiting and fixing if they are simple fixes, which will increase the approval rate.
- Each agency needs to decide exactly how they want to incorporate this process into their billing workflow, including:
	- When to officially submit the claim and how much time to devote to fixing before adjudication.
	- Who will be responsible for running the Pre-Adjudication?
	- Who will be responsible for investigating denial reasons?

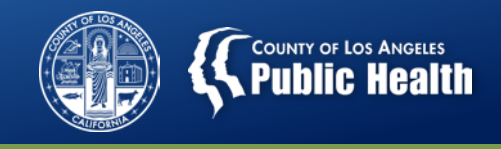

#### **Example Workflow for Primary Sage User**

- 1. Biller runs provider activity report and enters all appropriate treatments (This can and should be done as often as feasible to avoid backlog and last minute entering)
- 2. Finance department compiles claim information and runs pre-adjudication process
- 3. Finance reviews pre-adjudication report and checks for any issues.
- 4. Finance categorizes issues into sections to be investigated by specific departments and disseminates reports accordingly
	- I.e. Authorization issues go to Clinical or Program director
	- Eligibility issues go to admissions
	- Configuration issues go to Operations or Clinical Director

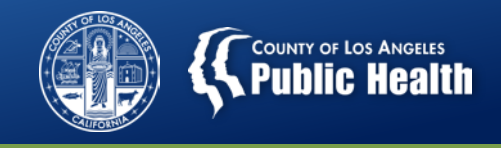

#### **Example Workflow**

- 5. Each assigned department is tasked to investigate and attempt to resolve by a particular day.
- 6. Communicates with Finance with results and whether item has been fixed.
- 7. Finance runs pre-adjudication again, decides which claims should be submitted and which need to be removed from the claim.
- 8. Uses second pre-adjudication results to begin fixing claims for eventual resubmission before waiting for official denial from SAPC.
- 9. Receives official claims status in PCONN and reviews for additional denials and approvals.
	- Compare against what has already been fixed to avoid duplicate work.
- 10. Agency celebrates and rejoices for a great coordinated effort to prevent extra work. YAY!! (This step is optional, but recommended) 62

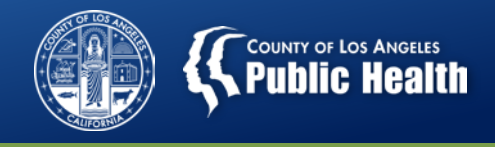

#### **To Pre-Adjudicate or Not to Pre-Adjudicate?**

- Providers should consider how to incorporate this process into their workflows.
	- Including timeframes and deadlines for corrections
- While this is a wonderful new tool to assist in the battle against denials, it does not solve the problem. It only shines a light on the issues.
- SAPC and Netsmart are here to help.
	- Contact the Helpdesk for any questions regarding denials, pre-adjudication and billing.
	- Netsmart will forward SAPC specific questions to the appropriate unit at SAPC.

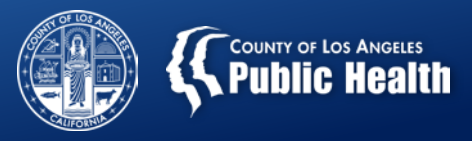

# Questions?